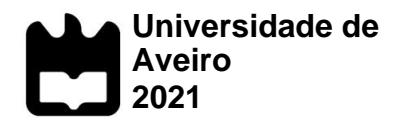

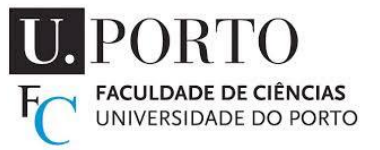

## **ANTÔNIO SOARES AZZALINI**

**MAPEAMENTO GEOLÓGICO NO NORTE DE PORTUGAL COM AUXÍLIO DE DRONES, ATRAVÉS DAS TÉCNICAS DE VARRIMENTO LASER (LiDAR) E FOTOGRAMETRIA.**

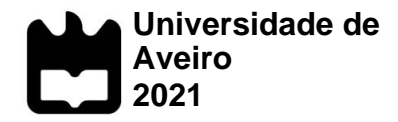

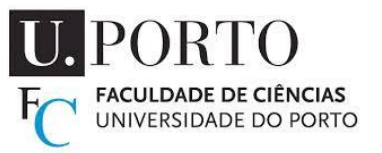

## **ANTÔNIO SOARES AZZALINI**

## **MAPEAMENTO GEOLÓGICO NO NORTE DE PORTUGAL COM AUXÍLIO DE DRONES, ATRAVÉS DAS TÉCNICAS DE VARRIMENTO LASER (LiDAR) E FOTOGRAMETRIA.**

Dissertação apresentada à Universidade de Aveiro para cumprimento dos requisitos necessários à obtenção do grau de Mestre em Geomateriais e Recursos Geológicos, realizada sob a orientação científica do Doutor Fernando Almeida, Professor Associado do Departamento de Geociências da Universidade de Aveiro, e sob coorientação do Doutor Alexandre Lima, Professor Associado do Departamento de Geociências, Ambiente e Ordenamento do Território da Faculdade de Ciências da Universidade do Porto

Dedico este trabalho à minha esposa e à minha mãe pelo incansável apoio.

## **o júri**

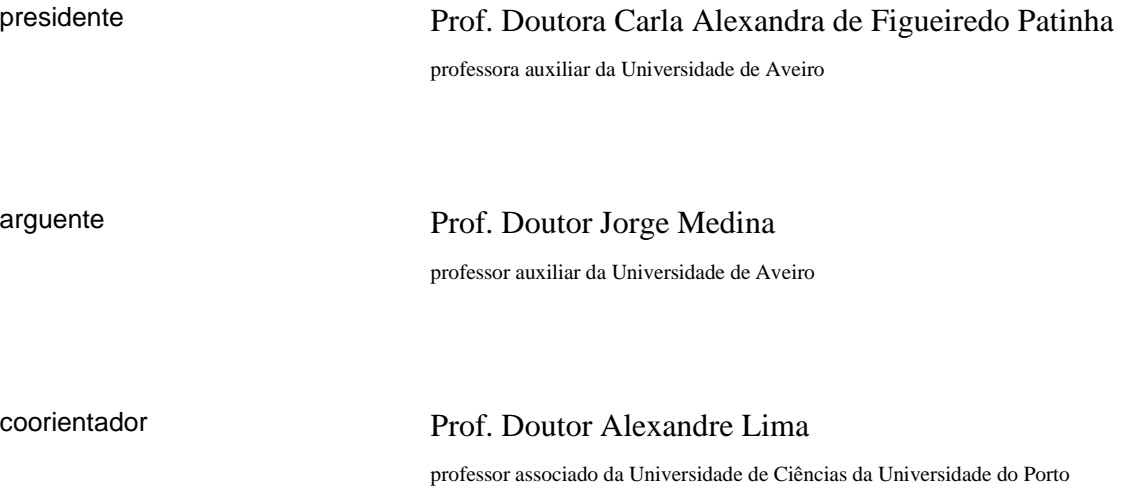

**agradecimentos** Agradeço à minha mãe por toda a paciência e apoio para com as minhas decisões, acreditando sempre nos novos caminhos escolhidos.

Agradeço à minha esposa pelo apoio incondicional e por ter acreditado que este trabalho era possível.

Agradeço ao meu pai que, mesmo distante nos últimos anos, sempre me ensinou muito.

Agradeço aos meus familiares por todo o apoio prestado durante a realização deste trabalho.

Agradeço aos meus grandes amigos, por estarem sempre comigo nos bons e maus momentos.

Agradeço aos meus orientadores Fernando Almeida e Alexandre Lima por todo o conhecimento proporcionado na elaboração desta Dissertação. Aos membros da Faculdade de Ciências da Universidade do Porto e do Departamento de Geociências da Universidade de Aveiro, que tanto me ajudaram nos últimos dois anos e que me acolheram tão bem na chegada a Portugal.

**palavras-chave LiDAR**, fotogrametria, drones, mapeamento geológico, pegmatitos.

**resumo** O presente trabalho teve por objetivo demonstrar algumas das ferramentas disponíveis para auxiliar no mapeamento de estruturas geológicas. Ambas as técnicas utilizaram um Veiculo Aéreo não Tripulado (VANT) como plataforma para obtenção dos dados, com sensores acoplados à sua estrutura.

> A primeira técnica utilizada consistiu na obtenção de imagens aéreas para posterior restituição fotogramétrica. O sítio levantado foi um filão aplitopegmatítico aflorante na Região do Barroso-Alvão, no norte de Portugal. Inicialmente foi gerada uma nuvem densa de pontos para ser analisada do ponto de vista estrutural, com aplicação de algoritmos para discretizar a superfície do afloramento.

A segunda técnica utilizada foi a de varrimento laser com a utilização de um sensor LiDAR. O sítio levantado já se encontra a ser estudado através de furos de sondagem para a estimativa de recursos. Inicialmente os dados foram classificados com algoritmos distintos para extração dos pontos referentes ao solo. A partir da classificação mais adequada, os pontos referentes ao solo foram interpolados para gerar uma superfície, da qual foram criados mapas de relevo sombreado (hillshade) , para demonstrar como as diferentes direções de sombreamento afetam na identificação de descontinuidades no terreno.

A partir da restituição fotogramétrica foi possível obter produtos que podem auxiliar no mapeamento de estruturas de difícil acesso, além de ajudar na criação de um repositório digital (e.g. ArcGIS HUB) para ilustrar e auxiliar no ensino das estruturas da região em questão. Os dados obtidos a partir do varrimento por laser mostraram uma grande quantidade de pontos obtida, e como diferentes azimutes para orientação do relevo sombreado podem revelar descontinuidades no terreno.

**keywords**

**abstract**

LiDAR, photogrammetry, UAV, geological mapping, pegmatites.

The point of this work is to demonstrate the tools available to assist in the mapping of geological structures. The techniques used an application Unmanned Aerial Vehicle (UAV) as a platform to obtain the data, with sensors coupled to its structure.

The first technique consisted of obtaining aerial images for later photogrammetric restitution. The site surveyed was an aplite-pegmatitic vein outcropping in the Barroso-Alvão region, in northern Portugal. Initially, a dense cloud of points was generated to be analyzed from a structural point of view, with the application of algorithms to discretize the outcrop surface.

The second technique used was the laser scanning with the use of a LiDAR sensor. The site surveyed is already being studied through drilling holes for resource estimation. Initially, the data were classified using different algorithms to extract the points referring to the ground. From the most appropriate classification, the points referring to the ground were interpolated to generate a surface, from which shaded relief maps (hillshade) were created, to demonstrate how different shading directions affect the identification of discontinuities in the terrain. From the photogrammetric restitution it was possible to obtain products that can help in mapping difficult-to-access areas, in addition to helping to create a digital repository (e.g. ArcGIS HUB) to illustrate and assist in teaching the structures of the region in question.

The data obtained from the laser scanning showed a large amount of points obtained, and how different azimuths for hillshade orientation can reveal discontinuities in the terrain.

# Índice

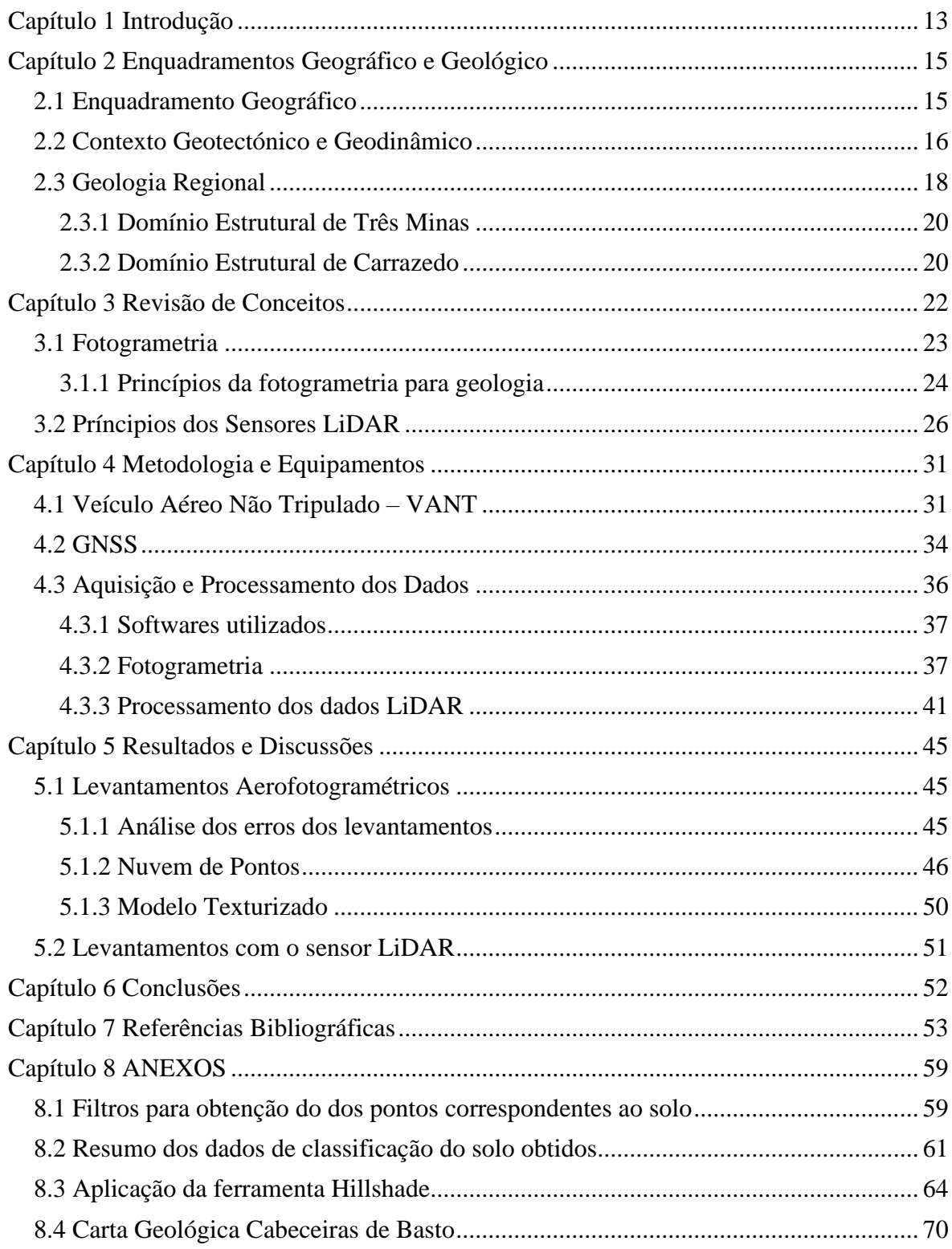

# ÍNDICE DE FIGURAS

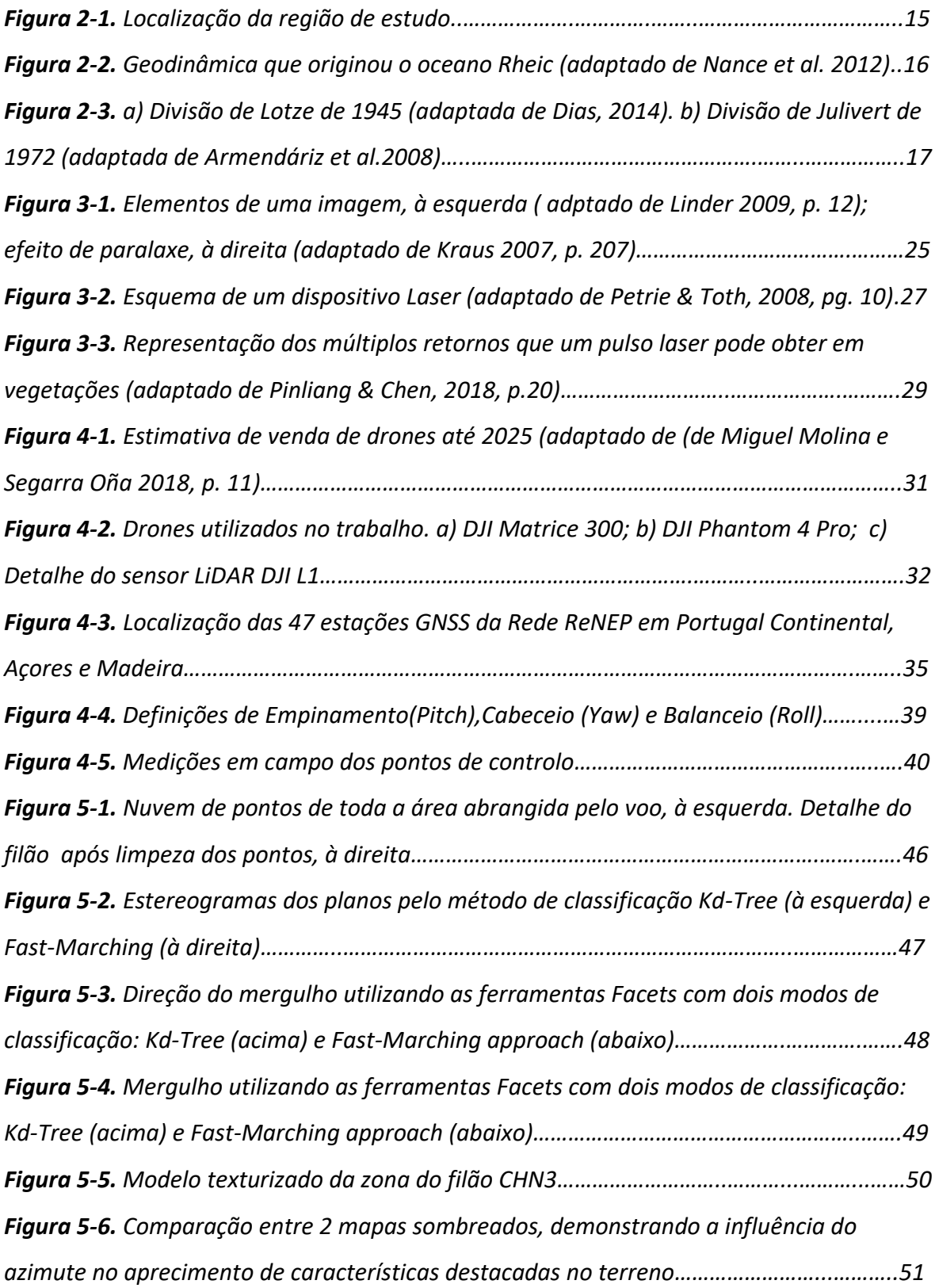

*Figura 8-1. Figura A.1-1- Perfil retirado da nuvem de pontos (Software de visualização - Cloud Compare), que demonstra a diferença entre os diferentes métodos de filtragem de solo no software ArcGIS. a) Pontos non ground, pelo método Conservative; b) Pontos ground, pelo método Conservative; c) Pontos non ground, pelo método Standard; d) Pontos ground, pelo método Standard; e) Pontos non ground, pelo método Agressive; f) Pontos ground, pelo método Agressive……………………………………………………………………………………….59*

*Figura 8-2. Perfil retirado da nuvem de pontos (Software de visualização - Cloud Compare), que demonstra a diferença entre os diferentes métodos de filtragem de solo no plugin LasTools, no software ArcGIS. a) Pontos non ground, pelo método Standard; b) Pontos ground, pelo método Standard; c) Pontos non ground, pelo método Fine; d) Pontos ground, pelo método Fine; e) Pontos non ground, pelo método Extrafine; f) Pontos ground, pelo método Extrafi.ne; g) Pontos non ground, pelo método Ultrafine; h) Pontos ground, pelo método Ultrafine …………………………………………..……………………………………………………….………60*

*Figura 8-3. Hillshade com com azimute variável entre 0° e 45°, com passo de 15°…...…...64 Figura 8-4. Hillshade com com azimute variável entre 50° e 105°, com passo de 15°….....65 Figura 8-5. Hillshade com com azimute variável entre 120° e 165°, com passo de 15°…...66 Figura 8-6. Hillshade com com azimute variável entre 180° e 225°, com passo de 15°…...67 Figura 8-7. Hillshade com com azimute variável entre 240° e 285°, com passo de 15°……68 Figura 8-8. Hillshade com com azimute variável entre 300° e 345°, com passo de 15°……69 Figura 8-9. Carta Geológica de Cabeceiras de Basto 1:50 000, adaptada da carta geológica original …………………………………………………………………………………………………………..70*

# INDÍCE DE TABELAS

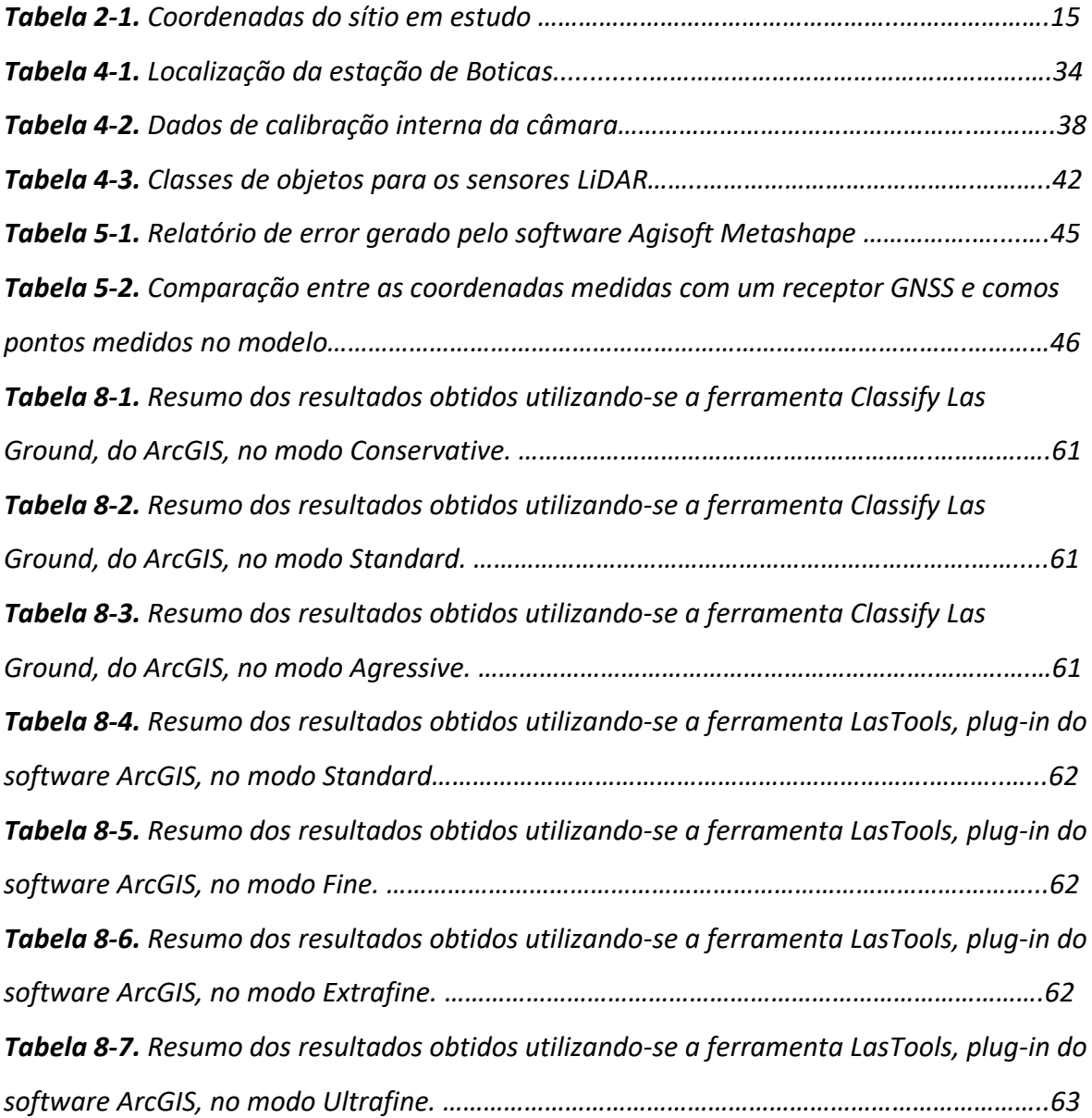

## ABREVIATURAS

ASPRS - American Society for Photogrammetry & Remote Sensing;

CCD - Charge-coupled device;

CMOS - Complementary Metal–Oxide–Semiconductor ;

DARPA – Defense Advanced Research Projects Agency;

DEC – Domínio Estrutural do Carrazedo;

DETM – Domínio Estrutural de Três Minas;

GaAs – Arsenieto de Galio;

GNSS - Global Navigation Satellite System

IMU – Inertial Measurement Unit (Unidade de Medição Inercial);

ISP – International Society of Photogrammetry ;

LiDAR – Light Detection and Ranging;

LASER - Light Amplification by Stimulated Emission of Radiation;

MDT – Modelo digital de terreno;

PC – Ponto de controlo;

PV – Ponto de verificaçãp;

ReNEP - Rede Nacional de Estações Permanentes GNSS;

RGB – Red, Blue, Green;

RMS – Root Mean Square (Erro médio quadrático);

- RTK Real- Time Kinematic;
- SAR Synthetic-Aperture Radar ;
- SIFT Scale-Invariant Feature Transform;
- TIN Triangulated Irregular Network;
- UVE- Unidade de Vale da Égua
- VANT Veículo Aéreo Não Tripulado;
- YAG Yttrium Aluminium Garnet.

## <span id="page-12-0"></span>Capítulo 1 Introdução

O objetivo desta dissertação é apresentar técnicas de sensoriamento remoto com o auxílio de Veículos Aéreos Não Tripulados (VANT´s) – popularmente conhecidos pelo nome drones - de pequena dimensão, que auxiliem os geólogos no mapeamento de áreas de difícil acesso e possam fornecer dados para a criação de um repositório digital de áreas de interesse. Serão apresentadas duas técnicas de sensoriamento remoto, que terão os seus princípios explicados e a qualidade dos resultados analisados. A área de estudo está localizada no norte de Portugal, em uma região com jazigos filonianos hidrotermais e aplitopegmatíticos, e tem levantado interesse por apresentar mineralizações de lítio associadas aos filões aplitopegmatíticos

A primeira técnica utilizada será a aerofotogrametria, que utiliza imagens aéreas e o conceito de estereoscopia para geração de modelos tridimensionais de terreno. A segunda técnica utilizada será a de sensores LiDAR acoplados ao drone. Esta técnica utiliza o tempo medido entre a emissão de um pulso laser de uma plataforma com posição conhecida e receção deste sinal refletido por um objeto, para estimar a localização deste objeto.

Inicialmente, será realizado um levantamento aéreo para obtenção de imagens em uma área que contém um filão aplitopegmatítico subvertical, para de seguida serem gerados uma nuvem de pontos e um modelo texturizado da área. Posteriormente, será demonstrada a utilização de um sensor LiDAR de pequena dimensão acoplada a um drone. A área a ser levantada, denominada de Aldeia, já é um sítio em que estão a ser realizadas sondagens por parte da empresa Savannah Resources PLC, onde já foram realizados 27 furos para estimativa dos recursos disponíveis (Savannah Resources Report drilling report 2019).

Para além desta introdução, a dissertação terá a seguinte estrutura:

- O capítulo 2 tratará dos enquadramentos geográfico e geológico da área de estudo;
- O capítulo 3 fará uma revisão sobre os princípios e principais autores dos métodos de recolha de dados tratados no trabalho;
- O capítulo 4 tratará dos equipamentos utilizados para a obtenção dos dados e uma explicação teórica de como os dados serão tratados, com referencial bibliográfico dos principais autores em cada método;
- O capítulo 5 irá apresentar os resultados obtidos, analisando a qualidade dos mesmos;
- O capítulo 6 será dedicado às principais conclusões acerca do trabalho realizado;
- No capítulo 7 serão apresentadas as referências bibliográficas para realização do trabalho
- No capítulo 8 estarão contidos os anexos.

## <span id="page-14-0"></span>Capítulo 2 Enquadramentos Geográfico e Geológico

### <span id="page-14-1"></span>2.1 Enquadramento Geográfico

O levantamento aéreo será realizado em dois sítios distintos, localizados na região norte de Portugal (Figura 2-1), e suas coordenadas estão contidas na Tabela 2-1. O filão CHN3 se situa no município de Boticas, na Freguesia de Covas do Barroso. O campo da Aldeia se localiza no município de Ribeira da Pena, Freguesia do Canedo. Ambos pertencem ao distrito de Vila Real e estão situados no curso superior do rio Tâmega.

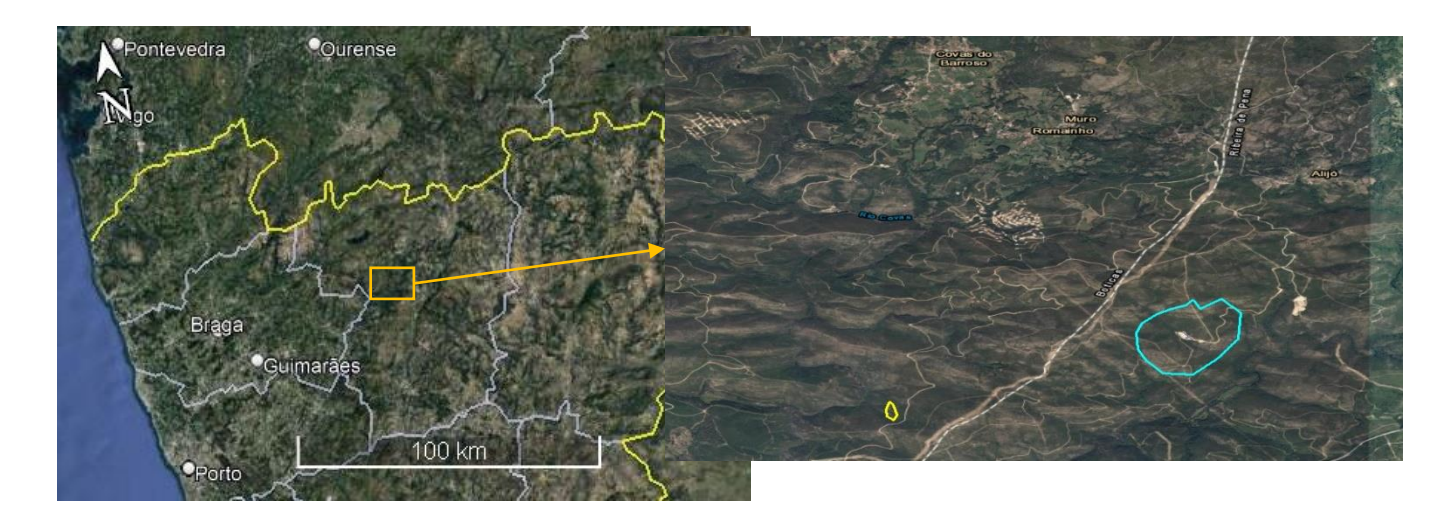

*Figura 2-1. Localização da região de estudo.*

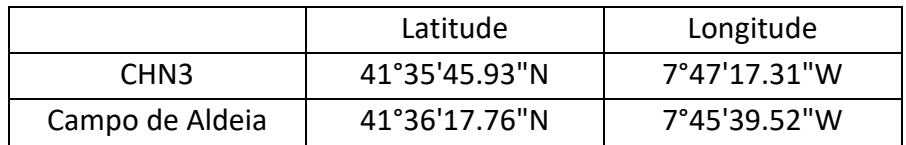

*Tabela 2-1. Coordenadas dos sítios em estudo (Sistema de Referência: WGS 84).*

Ambos os sítios estão enquadrados na região hidrográfica do rio Douro, também chamada de RH3. A bacia possui uma área de aproximadamente 79.000 Km<sup>2,</sup> sendo que somente 20% desta área encontra-se em território Português, com o restante estando em território Espanhol (Soares, 2015).

A freguesia de Canedo tem uma área de 39,46 Km<sup>2</sup> e uma população de 390 habitantes (2011), e sua economia é baseada principalmente no sector primário, com destaque para a produção agrícola e a pecuária. Também contém atividades no sector secundário, com destaque para as indústrias da construção civil e de madeira. A freguesia de Covas do Barroso tem uma área de 29,58 Km<sup>2</sup> e uma população de 262 habitantes (2011), e tem como principais atividades económicas primárias a atividade agrícola, pecuária, apicultura, além de ter um sector secundário voltado para a construção civil.

#### <span id="page-15-0"></span>2.2 Contexto Geotectónico e Geodinâmico

Em um contexto geotectónico, o sítio de estudo está localizada no Maciço Ibérico, e originou-se da colisão de blocos continentais que culminaram na Cadeia Varisca Européia (Moreira 2012). O evento orogénico denominado Orogenia Varisca, também denominado de Orogenia Hercínica, ocorreu entre 380Ma e 280Ma, e ocasionou uma série de intrusões graníticas em metassedimentos de idade silúrica. A evolução do sul do continente europeu está intimamente ligada à abertura do oceano Rheic, formado no Ordovícico Superior, com a separação de terrenos peri- Gondwanos da margem norte (Avalonia-Cadomina) da Gondwana e choque entre os continentes Laurentia e Gondwana (Nance et al., 2012), eventos ilustrados na Figura 2-2.

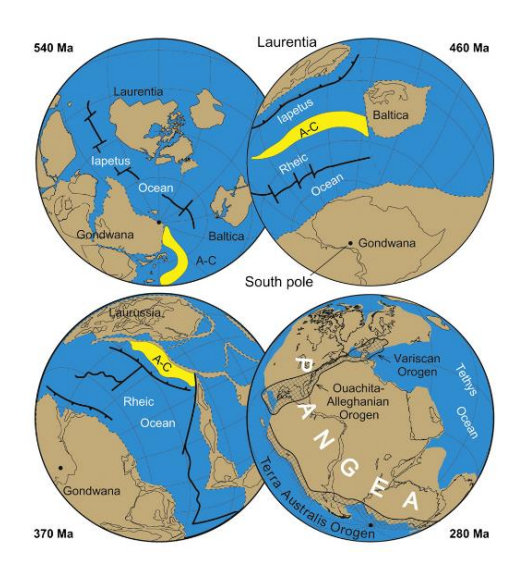

*Figura 2-2. Geodinâmica que originou o oceano Rheic (adaptado de Nance et al. 2012).*

Com a formação da Laurússia, originada da colisão da Laurência, Báltica e Avalonia-Carolinia, o processo de fechamento do oceano Rheic iniciou-se, sendo concluido aos 280Ma, formando a Pangéia.

A primeira proposta de divisão de uma perspectiva geológica do Maciço Ibérico foi sugerida por Lotze (Figura 2-3– a) em 1945, e foi classificada em 6 zonas, classificadas utilizando aspetos estruturais e litoestratigráficos (Dias, R. 2014).

A proposta de mudança de classificação realizada por Julivert (1972 **apud** Dias, 2014) se deveu ao fato de que as Zonas Galaico-Castelhana e Luso Oriental- Alcudiana serem muito semelhantes. Posteriormente, em 1987, Farias et al. reclassificaram a subzona Galiza Trás-os-Montes como Zona, por entender se tratar de uma zona tecnoestratigráfica distinta da Zona Centro-Ibérica.

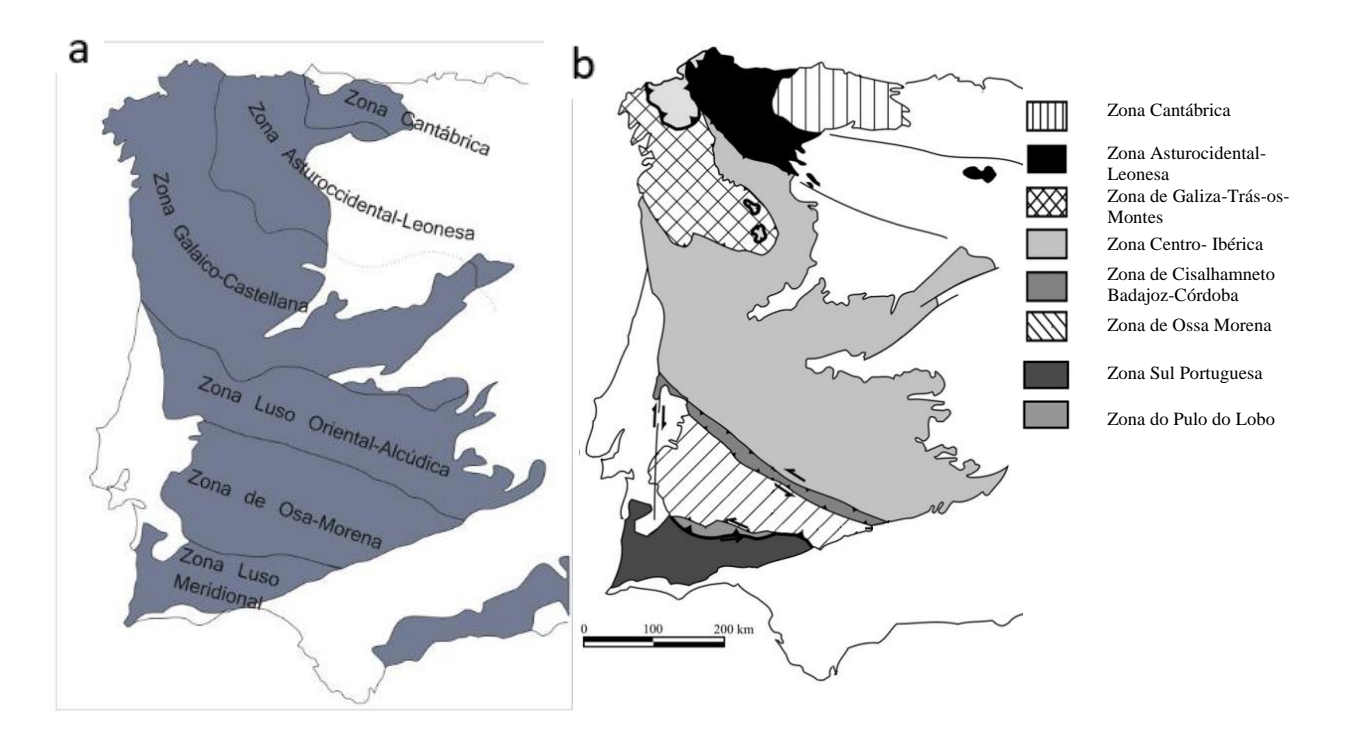

*Figura 2-3. a) Divisão de Lotze de 1945 (adaptada de Dias, 2014). b) Divisão de Julivert de 1972 (adaptada de Armendáriz et al. 2008).*

Quanto à evolução dos tipos de estruturas gerados na Orogenia Varisca, foram propostas 3 fases de deformação: D1, D2 e D3. A fase D3 ocasionou fracturações tardivariscas, nas quais formaram-se jazigos filonianos. Os autores discordam quanto ao intervalo em que ocorreram as fracturações, com Arthaud & Matte (1975) propondo que ocorreu entre 310 e 270 Ma, e González-Casado et al. (1996) defendendo que ocorreram entre 300 e 290 Ma (apud Vella 2019).

Quanto aos granitos do Maciço Ibérico, as primeiras classificações foram feitas por Schermerhorn (1956) e Oen (1970), que agruparam os granitóides variscos do norte de Portugal em duas categorias, a partir de critérios tectono-metamórficos, em granitos mais antigos e granitos mais recentes. Capdevila & Floor (1970) classificam os granitos de acordo com as suas características químico- petrográficas, e apresentam duas categorias: granitóides de duas micas e granitóides biotíticos calco-alcalinos (**apud** Azevedo & Aguado, 2006, pp 1).

As classificação graníticas mais difundidas e aceitas hoje são baseadas no modelo de deformações variscas proposto por Ferreira et al em 1987(**apud** Azevedo & Aguado 2006), que identifica 4 grupos de granitos:

- Ante-D3- quase não presentes em Portugal;
- Sin-D3- com idades entre 320 e 310 Ma, fácies leucogranitos, granitos de duas micas, grandioritos e granitos biotíticos, todos com deformação variável;
- Tardi e Pós-D3 com idades entre 310 e 290 Ma, fácies granitos biotíticos, biotítico- moscoviticos, gabros, dioritos, monzodioritos quartzitos e granodioritos

Há ainda os granitos correspondentes aos granitos "Oldest" de Oen, datados do Proterozóico Superior ao Paleozóico Inferior. Mateus & Noronha (2010) propuseram uma classificação intermediária Tardi a Pós- D3 (300Ma), com os Tardi-D3 sendo cronologicamente reclassificados entre 310 e 305 Ma e os Pós-D3 (296-290 Ma), sendo estes últimos distinto dos anteriores, com granitóides de afinidade subalcalina ferropotássica.

#### <span id="page-17-0"></span>2.3 Geologia Regional

As mineralizações de Sn, W, Au e Li no norte de Portugal estão normalmente associadas aos granitos Variscos, e tem relação às fracturações da última fase - D3 de deformação varisca. Neste contexto, filões aplitopegmatíticos sin-D3 intruíram nas foliações sub-horizontais dos metassedimentos silúricos, podendo ter sido posteriormente verticalizados por D3. Quanto à origem dos filões aplitopegmatíticos presentes na região, Lima (2000) analisou três afloramentos (Alijó, Veral e Adagói) semelhantes ao CHN3, e propôs que o maciço de Cabeceiras do Basto seja sua fonte parental (Lima, 2000).

Quanto à classificação dos pegmatitos proposto por Ginsburg (1979 **apud** Černý and Ercit 2005), que definiu 4 classes – abissais, moscovíticos, de elementos raros e miarolíticos -, Lima (2000) enquadrou os pegmatitos objetos de seu estudo como pegmatitos de elementos raros – família LCT.

O sítio de estudo encontra-se situada sobre a região de Trás-os-Montes ocidental, a qual engloba principalmente quatro cartas geológicas 1:50 000:

- 6A- Montalegre;
- 6B- Chaves;
- 6C- Cabeceiras de Basto;
- 6D Vila Pouca de Aguiar.

Localmente, o sítio encontra-se todo contido na Carta Geológica de Portugal 6C-Cabeceiras de Basto 1/50 000 (Figura 8-9 - ANEXOS), sendo os levantamento geológicos realizados pelo Professor Fernando Noronha, da Faculdade de Ciências da Universidade do Porto, e por Joaquim de Lima, dos Serviços Geológicos de Portugal (Noronha, Fernando ; de Lima, Joaquim 1992). Nesta carta geológica estão mapeados os terrenos parautóctones do Silúrico Superior, mais especificamente na Unidade S<sup>b</sup>, que contém xistos pelíticos e quartzofilitos com intercalações de quartzitos liditos e ampelitos e de rochas calcossilicatadas. Esta unidade sofre cavalgamento da Unidade S<sup>a</sup> ao sul, unidade que contém xistos negros com abundantes níveis de liditos e ampelitos, com intercalações de quartzofilitos e quartzitos e de rochas calcossilicatadas. Ao norte apresenta a unidade S<sup>b</sup> faz contato com a unidade  $S<sup>c</sup>$ , composta por xistos pelíticos e metagrauvaques com intercalações de rochas calcossilicatadas, vulcanitos ácidos e liditos.

Em 1999, em sua tese de doutoramento, Maria dos Anjos Ribeiro defendeu a criação de dois domínios estruturais para os metassedimentos do paleozóico, correspondentes aos domínios S<sup>a</sup>, S<sup>b</sup> e S<sup>c</sup>, denominados Domínio Estrutural de Três Minas e Domínio Estrutural de Carrezedo. Estes domínios contribuiram para a Carta Geológica de Portugal 6D – Vila Pouca de Aguiar, lançada em 1998 (Noronha, Fernando ; de Lima, Joaquim; Ribeiro, Maria dos Anjos; Martins, 1998).

#### <span id="page-19-0"></span>2.3.1 Domínio Estrutural de Três Minas

O DETM é dividido em duas unidades litoestratigráficas: Unidade de Fragas Negras (FN) e Unidade de Curros (Cu), na parte superior. Do ponto de vista litológico, a Unidade de Fragas Negras é essencialmente constituída de liditos, contendo também rochas calcossilicatadas – localizadas somente a oeste da falha Régua-Verin- e algumas rochas carbonatadas. A unidade de Curros apresenta predominância de filitos, e contem bancadas de metaquartzovaques em sua base.

#### <span id="page-19-1"></span>2.3.2 Domínio Estrutural de Carrazedo

O DEC é dividido em três unidade litoestratigráficas (Ribeiro, Maria dos Anjos 1999, pp 19):

- Subdomínio Inferior:
	- 1. Unidade de Vale de Égua subdividida em duas sub-unidades: Sub-Unidade do Alto da Cheiro e Sub- Unidade de Rancho;
	- 2. Unidade de Cubo.
- Sub-domínio Superior:
	- 3. Unidade de Santa Maria de Émeres.

A unidade da base – Unidade de Vale da Égua (UVE) – representa a base da coluna estratigráfica, e sua parte inferior é composta por quartzofilitos feldspáticos, vulcanitos acidos, filitos e rochas calcossilicatadas. O topo desta unidade apresenta filitos cinzentos, xistos ampelitosos, liditos, quartzitos e rochas calcossilicadas. Sobre a UVE está a Unidade Vale de Cubo, composta por quartzofilitos, quartzitos, filitos e microconglomerados.

A Unidade de Santa Maria de Eméres é parte sub-domínio superior, e sua litologia é semelhante a das sub-unidades de Vale de Égua. É composta por quartzofilitos feldspáticos, vulcanitos ácidos, xistos negros, filitos, rochas calcossilicatadas e quartzitos.

## <span id="page-21-0"></span>Capítulo 3 Revisão de Conceitos

A Geomorfometria é uma área da Geomorfologia que se dedica à obtenção de modelos que representem a superfície terrestre. Pike (2000) define a Geomorfometria como o estudo quantitativo da topografia, em uma combinação entre as ciências da terra e da computação.

O sensoriamento remoto auxilia na identificação destas formas do terreno através da criação de um MDT (modelo digital de terreno), obtido através de técnicas de interpolação entre os pontos gerados na aquisição de dados. São 3 as principais técnicas de sensoriamento remoto utilizadas para gerar um modelo detalhado de elevação do terreno.

- Interferometria por radar de abertura sintética (InSAR) nesta técnica, uma onda eletromagnética na região de microondas é emitida na direção da superfície da terra, e a radiação refletida é lida e interpretada de acordo com a diferença entre as fases da radiação transmitida e refletida;
- Fotogrametria aérea técnica em que se obtém informações geométricas de objetos através de pares estereoscópicos de imagens;
- Varrimento por laser Light Detection and Ranging (LiDAR) técnica ativa de sensoriamento remoto, em que um pulso laser é emitido de uma plataforma de posição conhecida, e o sinal refletido é lido através de um fotodiodo. Através da leitura de tempo e velocidade da luz conhecida, é possível estimar a posição do ponto no espaço.

A fotogrametria tem como vantagem o baixo custo em relação a outras técnicas de obtenção de dados de elevação, apresentando como desvantagem a incapacidade de obtenção de informações fiáveis em zonas de vegetação densa. Nestes casos, a utilização de sensores LiDAR, que por ser uma técnica de sensoriamento remoto ativo, com emissão de uma fonte de energia com capacidade de penetração para além da parte superior da vegetação, permitindo a obtenção de pontos no solo. É importante perceber os tipos de produtos obtidos em cada tipo de análise, e que alguns produtos são semelhantes, apesar representarem metodologias distintas. As duas técnicas permitem a obtenção de uma nuvem de pontos georreferenciada, sendo que com a aerofotogrametria é possível ir além, com geração de ortofotos e modelos tridimensionais texturizados.

#### <span id="page-22-0"></span>3.1 Fotogrametria

A definição de fotogrametria para a Sociedade Americana de Fotogrametria e Sensoriamento Remoto é "a arte, ciência e tecnologia para obtenção de informações fiáveis acerca de objetos e do ambiente, através de processos de gravação, medição e interpretação de imagens e representações digitais de padrões de energia derivados de sensores que não tenham contato com os objetos" (Colwell 1997 **apud** Ebert 2015, p. 40). Konecny (1985) propôs 4 ciclos históricos para a fotogrametria:

- 1850 à 1900: Fotogrametria de mesa plana;
- 1900 à 1960: Fotogrametria analógica;
- 1960 à 1985: Fotogrametria analítica;
- A partir da década de 80 do século XX: surgimento da fotogrametria digital.

O quarto ciclo se estende até os dias atuais e evolui a cada dia, principalmente devido aos avanços nas áreas computacionais e de armazenamento de dados. O presente trabalho fará uso de técnicas de fotogrametria digital, com a utilização de software apropriado para o tratamento dos dados.

Apesar da fotogrametria ser uma ciência que muitos creem como uma ciência nova, a primeira instituição a oficializar a matéria foi a Sociedade Internacional de Fotogrametria (ISP), fundada em 1910 na Áustria, tendo como primeiro Presidente Eduard Dolezal, e foi renomeada em 1980 para Sociedade Internacional de Fotogrametria e Sensoriamento Remoto (Albertz, 2009).

Apesar de ter mais de um século de história, por muitos anos foi um trabalho que exigia muitos recursos e equipamentos robustos, o que limitava o seu uso em larga escala. A evolução exponencial da capacidade de processamento computacional e de armazenamento, a partir da década de 80, e a popularização das câmaras digitais, têm permitido a utilização da técnica em situações pontuais e em pequena escala. Em Portugal, o início da utilização da fotogrametria na produção de cartas topográficas ocorreu a partir de 1937, com a empresa Sociedade Portuguesa de Levantamentos Aéreos Limitada (SPLAL), e foram produzidas cartas na escala 1:25000 (Marques, 2009).

#### <span id="page-23-0"></span>3.1.1 Princípios da fotogrametria para geologia

Na geologia a fotogrametria pode ser usada para obtenção de Modelos Digitais de Terreno (MDT), ortofotos e para geração de modelos tridimensionais de afloramentos. Com a adição de uma dimensão temporal, ou seja, dados obtidos em , no mínimo, 2 tempos distintos, é possível, por exemplo, medir a evolução geomorfológica costeira (Gonçalves, Gonçalves, Gómez‐gutiérrez, Andriolo, & Pérez‐alvárez, 2021).

Para obtenção de MDT, o voo realizado é realizado a partir imagens com orientação vertical (Nadir), embora, na prática, pequenos desvios causados pelo vento ou mesmo pela baixa precisão dos equipamentos sejam aceitáveis e corrigidos no pós-processamento. O tamanho da aeronave tem a tendência de apresentar uma maior estabilidade em condições adversas do tempo, mas normalmente são equipamentos de maior custo (Ruzgiene, Berteška, Gečyte, Jakubauskiene, & Aksamitauskas, 2015).

Para geração de modelos tridimensionais de afloramentos ou de bancadas de mina para análise textural, pode-se utilizar imagens aéreas oblíquas, sendo possível também adicionar imagens ao nível do solo. Variações no ângulo das imagens em relação ao NADIR podem ser úteis também análises de estabilidade de maciços rochosos, sendo possível realizar um mapeamento detalhado das descontinuidades que possam representar algum risco (Gregory-lederer, 2020).

#### *3.1.1.1 Elementos de uma imagem*

A fotogrametria se baseia no conceito de Estereoscopia. A partir da análise de um par de imagens, com sobreposição definida para identificação de pontos comuns entre as mesmas, é possível obter a cota dos objetos. O conceito de paralaxe, que na prática é o que permite a obtenção das cotas das imagens, é a aparente mudança na posição relativa dos objetos causada pela mudança na posição em que os objetos são observados (Kraus, 2007; Linder, 2009) (Figura 3-1).

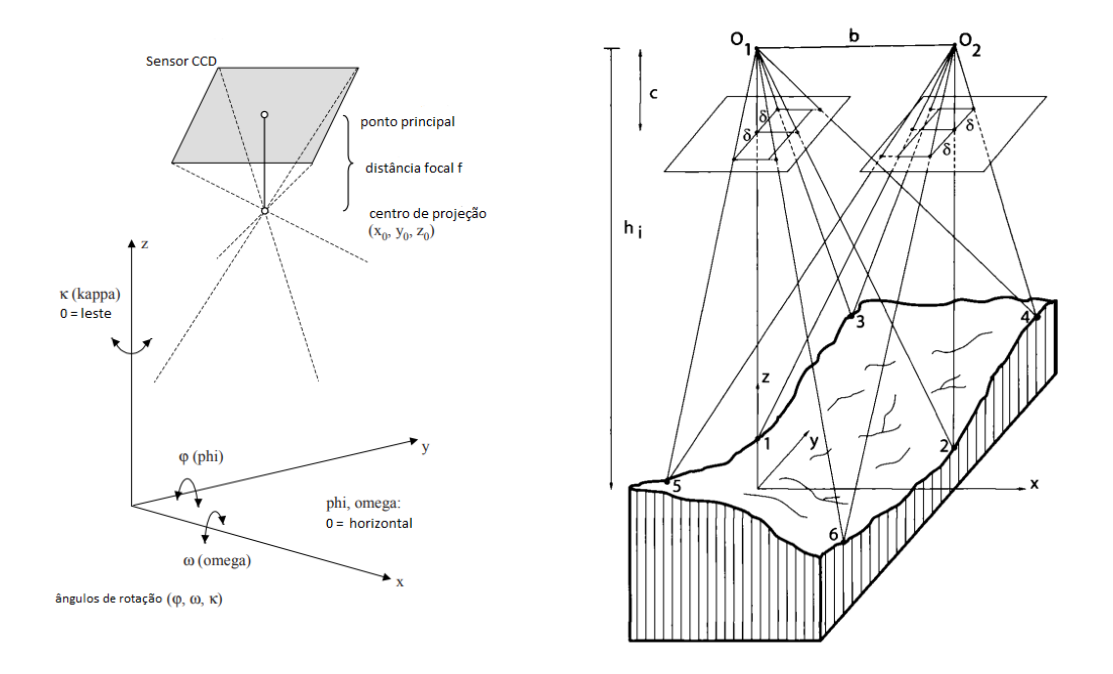

*Figura 3-1. Elementos de uma imagem, à esquerda (adptado de Linder 2009, p. 12); efeito de paralaxe, à direita (adaptado de Kraus 2007, p. 207).*

#### *3.1.1.2 Orientações de uma imagem*

Apesar de que o método de orientação mais utilizado seja hoje a triangulação fotogramétrica, para que se perceba a qualidade posicional de uma imagem – ou de um par de imagens estereoscópicas - é preciso que se perceba o que são orientações internas, externas, relativa e absoluta. Assume-se que as orientações internas das câmaras digitais já venham definadas de fábrica e que constam em um relatório de calibração fornecido pelo fabricante, que no caso deste trabalho está resumidamente contido na Tabela 4.2.

Para perceber o que são orientações externas, é preciso entender o conceito de colinearidade, que consiste em estabelecer uma relação entre um sistema de coordenadas retangulares de um objeto e o sistema de coordenadas da imagem, que no caso das imagens digitais é o sistema matricial de pixels em linhas e colunas. Os parâmetros de orientação externa são as coordenadas do centro de projeção da câmara  $(X_0, Y_0 \, e \, Z_0)$  no momento da captura da imagem e a direção que aponta a câmara ( $\omega$ ,  $\varphi$  e  $\kappa$ ) (Figura 3-1). O drone utilizado para captura de imagens desta dissertação já contem dados de localização, porem com erros de ordem métrica. Para auxiliar a qualidade dos dados de localização e se obterem dados precisos, utilizam-se pontos de controlo bem distribuídos e visíveis em toda a área a ser levantada, que terão suas coordenadas levantadas com um recetor GNSS de alta precisão (Berberan, 2000).

A orientação relativa permite obter a posição relativa das imagens no momento da captura, sem que se conheçam as coordenadas de posicionamento global. A orientação absoluta é a última etapa que enquadrará todo o modelo já relativamente alinhado dentro de um datum referência (e.g. WGS84, ETRS89), utilizando-se pontos de controle com posições rigorosamente medidas.

#### <span id="page-25-0"></span>3.2 Príncipios dos Sensores LiDAR

A utilização dos sensores LiDAR começou logo após os grandes avanços na década de 50, como a criação de um amplificador de microondas em 1955 e da criação do primeiro do primeiro Laser em 1960 (Collis, 1969; Gordon, Zeiger, & Townes, 1955; McManamon, 2019).

Para fins de mapeamento geológico serve principalmente para extração de um modelo digital de terreno (MDT) e para verificação da evolução de estruturas costeiras. O produto é uma nuvem de pontos georreferenciada, de onde podem ser gerados modelos através da interpolação de pontos. Outra utilização que vale a pena referenciar, mesmo que não seja objeto deste trabalho, é a batimetria aérea por LiDAR, que utiliza feixes com comprimento de onda no verde ou infravermelho, dependendo da aplicação, sendo o verde selecionado para detetar o fundo oceânico em zonas mais perto da costa (Millar, Gerhard, & Hilldale, 2006). Em situações de exploração em mina subterrânea, a utilização dos sensores LiDAR pode ser importante (e.g. método block caving), em que uma grande quantidade de minério é desmontada e uma verificação de um operador no local é de alto risco. Uma solução encontrada foi equipar um drone com um sensor LiDAR para fazer um mapeamento inicial e verificar o estado da frente de lavra, identificando potenciais zonas que possam representar algum risco nas etapas posteriores de trabalho (Jones et al. 2020).

É uma técnica de sensoriamento remoto ativa, que utiliza um emissor de onda eletromagnética com comprimentos de onda situada entre o visível e o infravermelho, e registra o sinal refletido pelo objeto desejado através de um fotodiodo. Por ser uma técnica de sensoriamento que emite ondas eletromagnéticas, o poder de penetração em obstáculos dependente da potência da fonte emissora, tem como limitação a utilização em condições de tempo desfavoráveis, como neblina, nuvens e precipitação.

A fonte emissora de energia utilizada na técnica LiDAR é o Laser, acrônimo para **Light Amplification by Stimulated Emition of Radiation.** Basicamente, os elementos fundamentais de um Laser são os seguintes (Petrie & Toth, 2008)(Figura 3-2):

- 1. Um elemento ativo, que será estimulado por uma fonte de energia, e terá os seus elétrons movidos para uma camada de energia mais elevada. Ex: Nd:YAG (*Neodymium-Doped Yttrium Aluminium Garnet)* e GaAs (*Gallium Arsenide)*;
- 2. Uma fonte de energia que seja capaz de iniciar e prover energia para todo o processo;
- 3. Dois espelhos, um totalmente reflectivo e outro semi- reflectivo.

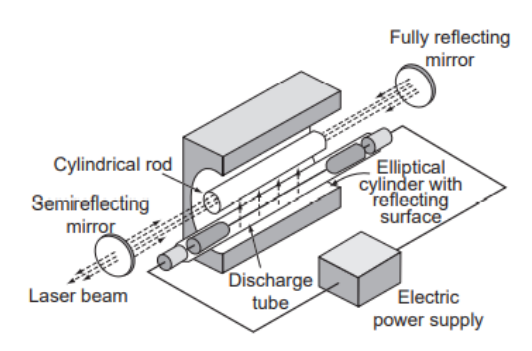

*Figura 3-2. Esquema de um dispositivo Laser (adaptado de Shan & Toth, 2017, pg. 10).*

Um dos grandes problemas da diminuição do tamanho de um sistema de integração LiDAR é que a alta precisão necessária sempre foi um limitador pra produção em larga escala. A partir do aumento da demanda de sensores de baixo custo pela indústria automotiva, a Velodyne, empresa especializada na produção de instrumentos de integração LiDAR, sugeriu uma solução inicial no DARPA Autonomous Vehicle Grand Challenges of 2004-2007, apesar de não ter conseguido resolver o problema dos custos de produção (Warren, 2019). A Velodyne começou assim a se dedicar a encontrar uma solução para o problema de sempre uma das duas partes do sistema ser de grande dimensão – a fonte geradora de energia (Laser) e os sensores foto-detetores de energia. A solução proposta foi utilizar um fotodiodo de avalanche, capaz de captar sinais de baixa intensidade e amplificá-los. Este sensor fotorreceptor que funciona quando o fóton refletido pelo alvo é absorvido na "zona de absorção" do fotodiodo. O fóton é então transportado por difusão para o sítio de ganho do fotodiodo, onde ocorre a aceleração do elétron e ocasiona a avalanche, que é uma corrente elétrica de magnitude crescente atravessando o diodo (Pereira Thé, 2006). O módulo LiDAR L1 utilizado neste trabalho contém componentes eletrônicos da empresa Hamamatsu, integrados pela fabricante Livox de sensores LiDAR. O módulo contém 6 lasers na direção horizontal, direcionados perpendicularmente por um espelho, e 6 fotodiodos do tipo avalanche (Hallereau, 2020). O sistema também contém uma unidade de processamento e armazenamento de dados, além de uma câmara RGB para atribuir cores a cada ponto captado. Para a obtenção do posicionamento, possui um recetor GNSS e uma Unidade de Medição Inercial (IMU), que conta com um acelerómetro e um giroscópio funcionando a uma frequência de atualização de 200 Hz.

Quanto à capacidade de obtenção de pontos no solo, a vantagem dos sensores LiDAR é que por emitir milhares de pulsos laser por segundo, uma parte encontra um caminho entre a vegetação mais alta para atingir pontos mais baixos, podendo ser o solo ou vegetação rasteira. Além disso, um pulso pode conter múltiplos retornos, e no caso do sensor L1 utilizado nesta dissertação pode-se obter até 3 retornos (Pinliang & Chen, 2018).

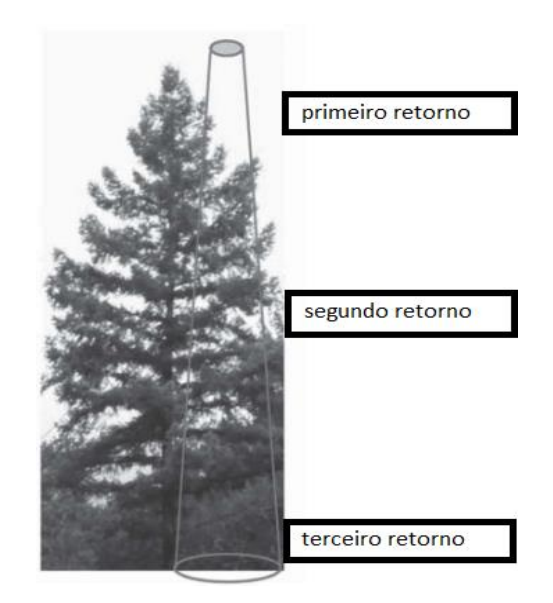

*Figura 3-3. Representação dos múltiplos retornos que um pulso laser pode obter em vegetações (adaptado de Pinliang & Chen, 2018, p.20).*

Os princípios das medições realizadas por sensores LiDAR, no que diz respeito à força do sinal, provêm da teoria de sensores de radar. A equação LiDAR padrão relaciona a potência dos sinais transmitidos e recebidos, e é expressa na equação 3.1 ( Wagner et al. 2006; apud Pinliang & Chen, 2018) :

$$
P_r(t) = \frac{D}{4\pi\lambda^2} \int_0^H \frac{\eta_{sys}\eta_{atm}}{R^4} P_t\left(t - \frac{2R}{v_g}\right) \sigma(R) dR
$$
 Equação (3.1)

Onde:

- t é o tempo;
- D é o diâmetro de abertura do sistema ótico do receptor;
- $P_r$  é a potência do sinal recebido;
- $P_t$  é a potência do sinal transmitido;
- $\lambda$  é o comprimento de onda;
- $H$  é a altitude do voo;
- $R$  é a distância do aparelho ao alvo;
- $\eta_{\text{sys}}$  e  $\eta_{\text{atm}}$  são os fatores de transmissão do sistema e atmosféricos, respectivamente;
- $v_g$  é a velocidade de grupo do pulso laser;
- $\sigma(R) dR$  é uma secção diferencial aparente.

Todos os tipos de LiDAR para fins de varrimento de terreno se baseiam no conceito de uma medição precisa do tempo que um feixe eletromagnético leva para atingir o alvo e ser refletido para medição em um instrumento denominado telêmetro. A forma que a energia eletromagnética é emitida é que difere e pode ser de forma discreta, através de pulsos com intervalos definidos, ou de forma contínua. A forma de medição de distância para os dois tipos de sinal deve ser calculado das seguintes formas(Shan & Toth, 2017):

> 1. Tempo que decorre entre a emissão de um pulso laser curto até a volta por reflexão para o instrumento recetor, e a distância pode ser medida conforme a equação 3.2:

$$
D = v \cdot \frac{t}{2}
$$
 *Equação (3.2)*

Sendo que:

D – É a distância do emissor ao alvo;

v- Velocidade da radiação eletromagnética no meio. É o elemento conhecido da equação;

t – É o tempo entre a emissão e recepção no instrumento.

2. Quando a emissão do feixe laser é realizada de forma contínua, é medida a diferença de fases da onda transmitida e refletida no alvo, ambas com a forma sinusoidal (Equação 3.3):

$$
R = \frac{(M\lambda + \Delta\lambda)}{2}
$$
 *Equação* (3.3)

Sendo que:

M – é o número de comprimentos de onda (inteiro);

 $\lambda$  – comprimento de onda;

 $\Delta \lambda$  – fração do comprimento de onda =  $\left(\frac{\varphi}{\gamma}\right)$  $(\frac{\varphi}{2\pi})\cdot \lambda$ , sendo  $\varphi$  ângulo de fase.

## <span id="page-30-0"></span>Capítulo 4 Metodologia e Equipamentos

#### <span id="page-30-1"></span>4.1 Veículos Aéreos Não Tripulados – VANTs

Apesar de os conceitos das técnicas de Fotogrametria e LiDAR não serem novos e já serem utilizados há algumas décadas, a evolução computacional, de sensores e das plataformas para obter os dados tornaram a utilização destes meios acessível para empresas e pessoas singulares, diferente do que ocorria até à época, em que a utilização

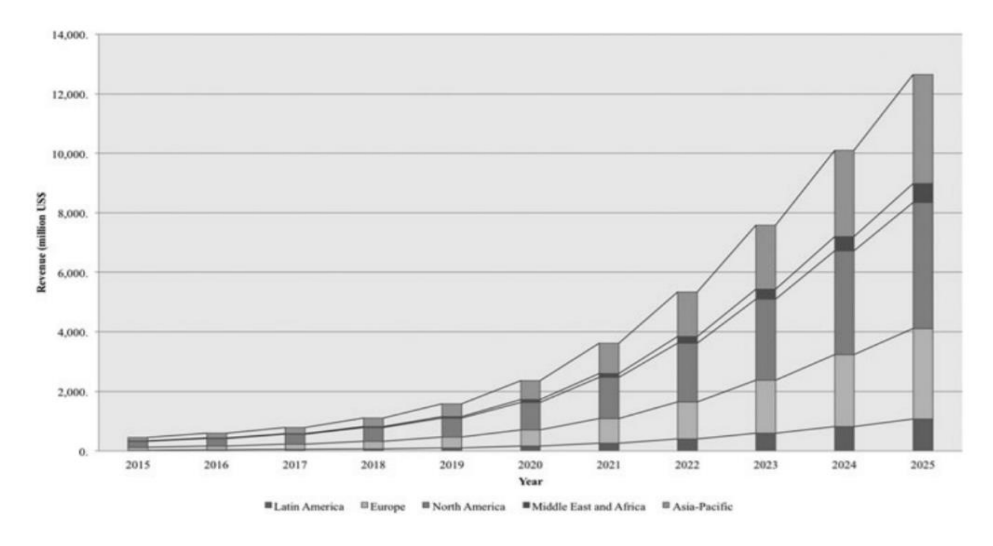

*Figura 4-1. Estimativa de venda de drones até 2025 (adaptado de (de Miguel Molina e Segarra Oña 2018, p. 11).*

destes instrumentos se dava quase que exclusivamente por órgão governamentais ou militares. A seguir uma tabela da evolução de vendas de drones por continente e com projeção até 2025 (de Miguel Molina & Segarra Oña 2018)

Dentre os tipos de VANT mais populares estão os de asa fixa e os multirotor. Os últimos são os mais usados por apresentar uma flexibilidade maior nos pousos e decolagens, apesar de apresentarem uma autonomia de voo menor. Quanto ao tamanho dos equipamentos com rotor, o número de propulsores também pode variar e normalmente um número maior de rotores traz uma maior estabilidade, mas tem como desvantagem o peso acrescentado, que consequentemente traz uma menor autonomia de voo. Os drones utilizados neste trabalho foram o DJI Matrice 300 RTK e o DJI Phantom 4 Pro [\(Figura 4-2\)](#page-31-0).

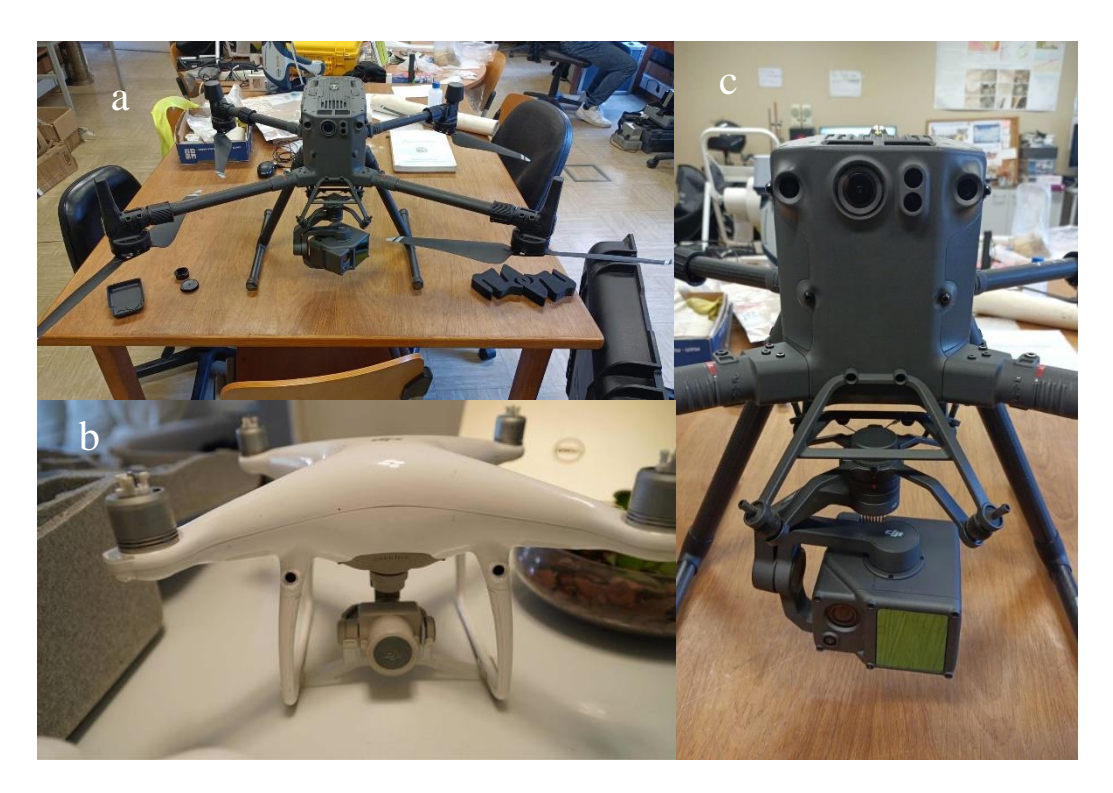

*Figura 4-2. Drones utilizados no trabalho. a) DJI Matrice 300; b) DJI Phantom 4 Pro; c) Detalhe do sensor Lidar DJI L1.*

<span id="page-31-0"></span>As aeronaves para levantamentos aerofotogramétricos apresentam os componentes básicos muito semelhantes no que se refere aos equipamentos necessários para o voo, diferindo na precisão dos sensores utilizados. Os componentes básicos de um drone são os seguintes:

- Motores;
- Hélices;
- Controlador de voo;
- Módulo recetor de localização geográfica;
- Controlador Eletrônico de Velocidade;
- Estrutura;
- Recetor de rádio;
- Antenas;
- Controlo;
- Baterias;
- Gimbal.

Além disso, alguns dos componentes que podem ser adicionados ao drone, de acordo com a necessidade do projeto;

- Sensores de imagem RGB, Multiespectral, etc..
- RTK Real Time Kinetic Posicionamento de precisão- GNSS;
- Sensor Infravermelho:
- IMU Unidade de medição inercial;
- LiDAR Light detection and ranging;
- Antenas para Interferometria SAR;

Os dois drones utilizados nos trabalhos de campo continham todos os componentes básicos para navegação. Quanto aos itens adicionais, o Phantom 4 Pro estava equipado com uma câmara para obtenção de imagens RGB, enquanto que o M300 continha os sensores LiDAR, IMU e RTK. A câmara RGB acoplada ao Phantom 4 é um sensor fixo, sem possibilidade de substituição rápida para colocação de outro sensor. O sensor RGB é de 1 polegada CMOS, com 20 megapixels. O M300 está equipado com um sistema integrado que contem uma câmara RGB, receptor GNSS (RTK), sistema de medição inercial (IMU), sensor LiDAR e unidades de processamento e armazenamento.

As imagens obtidas com o auxílio do drone contêm informações que serão utilizadas posteriormente no processamento para a obtenção da nuvem de pontos e para a geração do modelo texturizado. As imagens podem conter características de geolocalização ou não, e no caso do presente trabalho todas as imagens serão obtidas com a geolocalização característica do modelo de drone utilizado (DJI Phantom 4 Pro).

Para os levantamentos aerofotogramétricos serão utilizadas técnicas de análise baseadas em imagens digitais, obtidas através da câmara RGB acoplada ao drone. A grande diferença das câmaras digitais para as câmaras de filme é a utilização de sensores digitais. Inicialmente o sensor mais utilizado era o CCD (Charge-Coupled Devices), mas os sensores CMOS (Complementary Metal Oxide Semiconductor) são os mais utilizados hoje, pois os processadores e memórias utilizam a mesma tecnologia de produção e, consequentemente, permite que a unidade de processamento e do sensor sejam integrados no mesmo chip (Sonka & Boyle, 2007).

#### <span id="page-33-0"></span>4.2 GNSS

A fim de que se obtenha uma orientação absoluta com acurácia é preciso relacionar o sistema de coordenadas do modelo a um Datum de referência, e para isso faz-se uso de um instrumento recetor GNSS – Global Navigation Satellite System. Para que se obtenha um posicionamento de precisão, é preciso que haja dois recetores, e mede-se a diferença do sinal recebido em uma estação base, que tem uma posição conhecida e de alta precisão, e um recetor GNSS móvel, também denominado Rover, utilizado para fazer as medições no terreno.

Para auxiliar na obtenção de dados com precisão, a Rede Nacional de Estações Permanentes GNSS iniciou, em 1997, a colocação da primeira estação de referência em Cascais, onde testes iniciais foram realizados. A partir de 2000, mais estações foram instaladas distribuídas pelo país, e hoje conta com 42 estações em Portugal Continental, 4 estações nos Açores e 1 estação na Madeira (Fig 5.3) (Vasconcelos, 2009). Para as missões realizadas neste trabalho a estação mais próxima era a de Boticas (Tabela 5-1), instalado em 2008, e localizado a aproximadamente 20 km do local de trabalho. O recetor da Estação Base de Boticas é da marca Leica GRX1200GG Pro e a antena é da marca Leica AX1202GG.

| Latitude.           | 41º 41'34.45649"N | M                    | +39544.225 m  |
|---------------------|-------------------|----------------------|---------------|
| Longitude           | 7º 39'29.12900''W |                      | +224941.458 m |
| Altitude elipsoidal | 585.678 m         | Altitude ortométrica | 529.429 m     |

*Tabela 4-1. Localização da estação de Boticas- Sistema de Referência ETRS89 (Fonte: https://renep.dgterritorio.gov.pt/estacoes).*

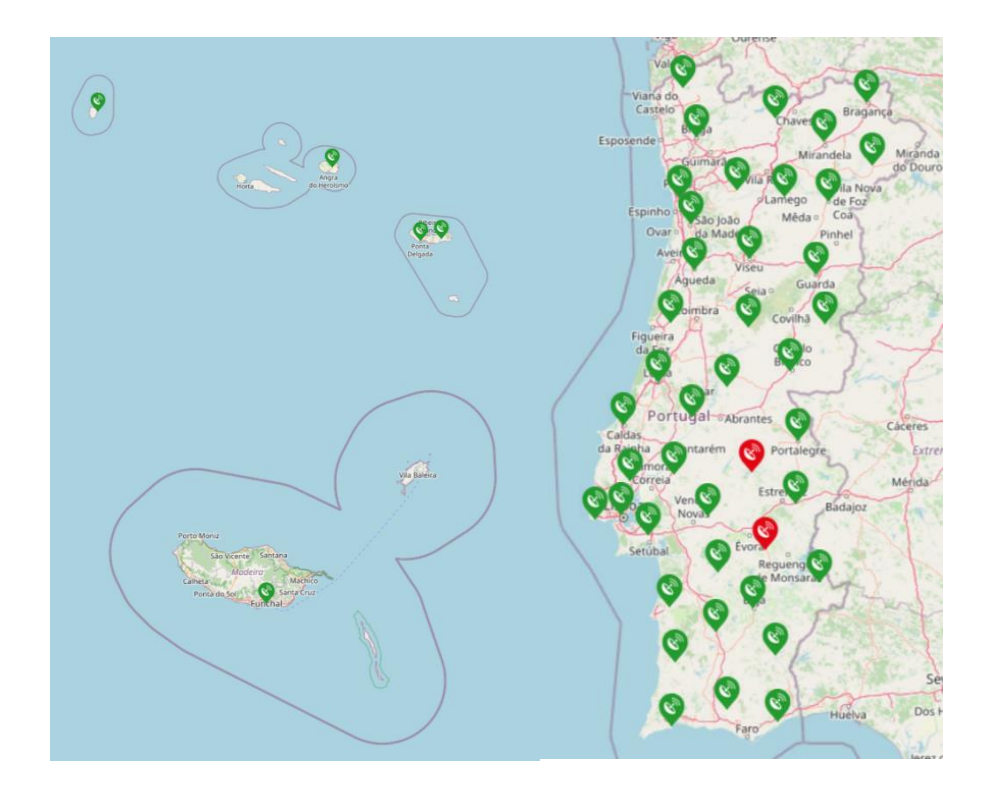

*Figura 4-3. Localização das 47 estações GNSS da Rede ReNEP em Portugal Continental, Açores e Madeira.*

Enquanto o ReNEP funcionou como uma estação de referência base, no trabalho foi utilizado um recetor STONEX S850A como Rover, para marcação de pontos de controlo. Para a missão LiDAR, o drone DJI M300 possui um recetor RTK de alta precisão, e este foi conectado diretamente à Estação de Boticas.

Os métodos de medição de posicionamento podem ser classificados de duas formas: posicionamento absoluto e posicionamento relativo. O posicionamento absoluto utiliza um recetor e pode ser utilizado em tempo real, com baixa precisão, ou com pósprocessamento, onde é possível obter uma precisão elevada. O posicionamento relativo se faz através da utilização de 2 ou mais recetores, onde se alcança precisão centimétrica.

A medição é feita quando um grupo de satélites com posição e hora conhecidos emitem sinais com estas informações, que serão lidos pelo recetor e interpretados para fornecer o posicionamento estimado. Um dos fatores que afeta a precisão da leitura é a qualidade do relógio dos equipamentos, que no caso dos satélites e de alguns recetores base de alto alcance é um relógio atômico de césio ou rubídio (Groves, 2008) . Para utilização civil, as ondas são emitidas em duas frequências: L1 (1227,60 MHz) e L2 (1575,42 MHz). Neste trabalho o utilizaram-se 2 recetores, sendo uma base pertencente à ReNEP e outro Rover. As medições de posição neste caso podem ser realizadas de duas formas:

- 1. Posicionamento diferencial através da medida de pseudo-distâncias;
- 2. Medição da fase da onda portadora L1 e L2 e mede-se a diferença de fase entre as duas

#### <span id="page-35-0"></span>4.3 Aquisição e Processamento dos Dados

Os dados de campo foram obtidos em duas campanhas, realizadas nos meses de abril e agosto de 2021. Em 19 de abril foi realizada a campanha para obtenção do conjunto de imagens para posterior restituição. Salienta-se aqui o fato de que missões de aerofotogrametria necessitam de um planejamento maior em relação às missões LiDAR, pois estas não necessitam de uma sobreposição de dados tão rigorosa para que os resultados sejam satisfatórios.

A primeira etapa fez uso dos softwares ArcGIS e Google Earth, para identificação da área a ser sobrevoada e estimativa do tempo de voo a ser realizado. Foi gerado uma poligonal KML no Google Earth, para que fosse adicionada ao aplicativo de plano de voo do drone, para que toda a área desejada fosse obtida nas imagens. Outra situação que tem de ser verificada é a previsão do tempo, principalmente a possibilidade de precipitação na hora do voo. Alguns drones, como o DJI Matrice 300, apresentam resistência à agua com certificação IP 54 e podem realizar voos em situações de chuva moderada, apesar de não ser recomendável. Alem disso, nas missões de aerofotogrametria em que a área a cobrir é muito extensa, é importante perceber a posição solar e a condição das nuvens para que não ocorram muitas imagens com sombra ou com muito brilho, o que dificulta a identificação de características comuns entre as imagens no processamento, além de prejudicar a geração do modelo tridimensional.

Para a aquisição dos dados com o sensor LiDAR, alguns pontos importantes para o planejamento são, principalmente, verificar a existência de áreas com declividade acentuada e com vegetação muito densa. Em situações em que se verifiquem estas condições, os voos devem ser realizados em velocidades mais lentas e dividindo-se o terreno em tiras para varrimento individual. O drone DJI Matrice 300 apresenta uma função de voo em que é carregado um Modelo Digital de Terreno e as linhas de voo podem ser feitas com cota variável, mas a função não foi testada.

#### <span id="page-36-0"></span>4.3.1 Softwares utilizados

Para geração e edição dos produtos que serão gerados através das técnicas de restituição fotogramétrica e varrimento por laser foram utilizados os softwares listados a seguir, com os respetivos usos no trabalho:

- Agisoft Metashape® neste software foi realizada a geração da nuvem de pontos e do do modelo texturizado;
- Cloud Compare® software livre usado para análise de nuvem de pontos e das medição de atitudes, análise da nuvem de pontos gerada e filtragem dos pontos do solo. Para análise de planos do alfloramento foi utilizado o plugin Facets;
- ArcGis® geração de modelos a partir da interpolação de pontos, criação mapas com sombreamento (Hillshade), análise e filtragem da nuvem de pontos;
- DJI Terra- Utilizado para descarregar os dados obtidos em campo e gerar o arquivo .las que será exportado e processado em outro software.

Uma descrição mais detalhada dos processos realizados em cada software será detalhada nas Seções 4.3.2 e 4.3.3. Alguns procedimentos foram realizados em softwares diferentes, para verificar as diferença entre cada algoritmo utilizado nas análises. A filtragem dos pontos do solo, por exemplo, foi realizada no ArcGIS com duas ferramentas que utilizam algoritmos diferentes de classificação.

#### <span id="page-36-1"></span>4.3.2 Fotogrametria

#### *4.3.2.1 Importação e calibração das imagens*

A primeira etapa de processamento no software Metashape é a importação das imagens obtidas durante a missão. Junto com a missão, um arquivo EXIF é gerado com os dados de leitura dos sensores para cada imagem, e os dados são os seguintes:

- Nome do arquivo;
- Data;
- Hora;
- Exposição velocidade, abertura, ISO, fonte de luz;
- Velocidade em x, y e z;
- Orientação da aeronave empinamento (pitch,  $\varphi$ ), cabeceio (yaw,  $\omega$ ) e balanceio (roll,  $\kappa$ ) – Figura 4-4;
- Orientação da câmera empinamento (pitch  $,\varphi$ ), cabeceio (yaw,  $\omega$ ) e balanceio (roll,  $\kappa$ );
- Altitude relativa altitude de voo;
- GPS Altitude, Latitude e Longitude.

A altitude de voo deve ser corrigida pois a altitude do GPS do arquivo EXIF considera como cota o ponto de decolagem do drone, então este ponto deve ser medido através de um recetor GNSS para que a cota de voo seja corrigida adicionando-se a cota de decolagem com a cota determinada para a missão. Ao se analisar a aba para calibração da camara do software, pode-se verificar se todos os dados de calibração foram importados com sucesso. As informações para a câmara utilizada neste trabalho estão listadas na Tabela 4-2 abaixo:

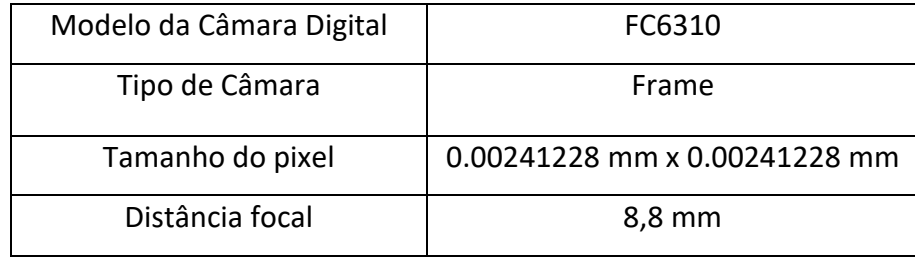

*Tabela 4-2. Dados de calibração interna da câmara.*

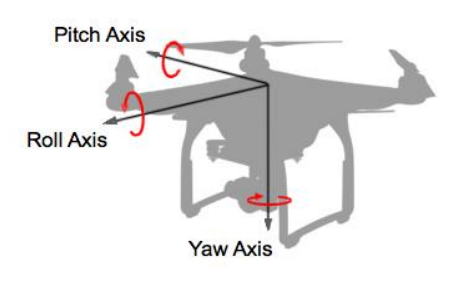

*Figura 4-4. Definições de Empinamento(Pitch),Cabeceio (Yaw) e Balanceio (Roll).*

#### *4.3.2.2 Alinhamento das imagens*

A extração de informações geométricas de imagens baseia-se no conceito de estereoscopia e o processo foi realizado no software Metashape. A partir de um par de imagens com sobreposição e pontos em comum entre as mesmas, é possível extrair informações tridimensionais e criar modelos. Nos primeiros ciclos históricos da fotogrametria, as análises eram realizadas em máquinas de grande dimensão, sem o auxílio computacional ou com uma capacidade de processamento muito limitada. Com a evolução dos equipamentos informáticos e da capacidade de cálculos através de algoritmos desenvolvidos para análise de imagens, foi possível um grande avanço na área e no volume de dados gerado.

Os algoritmos utilizados pelos softwares na análise de imagens têm por base a Visão Computacional e a análise quantitativa de imagens digitais. Normalmente, os softwares não open-source só fornecem uma breve explicação do algoritmo utilizado para a mas cO principal algoritmo na etapa de alinhamento das imagens é o SIFT – Scale Invariant Feature Transform (Low, 2004). O algoritmo é implementado através de quatro etapas:

- 1. Deteção dos extremos;
- 2. Localização dos pontos-chave;
- 3. Definição da orientação;
- 4. Descrição dos pontos-chave.

O algoritmo divide-se basicamente em duas etapas, em que inicialmente o detetor SIFT identifica os elementos extremos de uma imagem (máximos e mínimos), para posteriormente atribuir uma orientação a cada ponto, onde serão construídos descritores invariantes em escala.

#### *4.3.2.3 Importação dos Pontos de Controlo*

Os pontos de controlo foram marcados a partir de um receptor GNSS STONEX S850A (Figura 4-5), a fim de se obter uma precisão absoluta de ordem centimétrica, e para que os produtos obtidos fossem georreferenciados de acordo com as coordenadas desejadas. Os pontos foram marcados no terreno com o auxílio de um spray de tinta preta, para que fossem identificados e marcados nas imagens aéreas.

As imagens obtidas foram então carregadas no software Agisoft Metashape, para serem identificados e marcados os pontos os de controlo presentes em cada imagem.

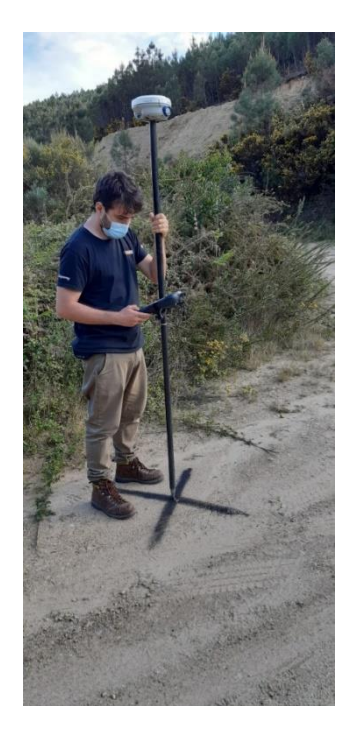

*Figura 4-5. Medições em campo dos pontos de controlo.*

#### *4.3.2.4 Extração de planos das nuvem de pontos*

Após a obtenção da nuvem de pontos no software Agisoft Metashape, os dados foram carregados no software Cloud Compare para uma análise do afloramento, utilizando a ferramenta qFacets do software CloudCompare.

A primeira etapa do processo consistiu em fazer um corte dos pontos obter somente os pontos da zona de interesse, ou seja, o afloramento sem vegetação e sem ruído. A primeira etapa foi realizada com a utilização da ferramenta Segment, e os pontos foram retirados manualmente até a obtenção da área representativa o afloramento. A etapa seguinte consistiu na aplicação de um filtro – Noise FIlter - para retirada dos pontos de ruído, chamados de outliers. Após a limpeza dos dados, foi dado prosseguimento aos passos posteriores com os plugins qFacets e qCompass.

O plugin qFacets contém dois algoritmos elaborados por Dewez et al. (2016) e dispõe de dois métodos de classificação automática de planos: Kd-Tree e Fast Marching approach. O método Kd-Tree utiliza células, que são recursivamente divididas em um limite fornecido pelo usuário, que pode ser a máxima distância entre cada ponto e o plano ou o erro médio quadrático (RMS) máximo, com um limite inferior de 6 pontos para que o RMS faça sentido. O outro algoritmo de classificação é o Fast-Marching approach, que realiza subidivisões regulares em forma de grelha baseadas em uma estrutura octree. O parâmetro que limita o tamanho dos planos é o RMS, o mesmo do Kd-Tree.

#### <span id="page-40-0"></span>4.3.3 Processamento dos dados LiDAR

Os dados LiDAR obtidos são descarregados na unidade de pós- processamento e carregados no software DJI Terra, onde será gerado um arquivo de extensão .las, formato padrão de nuvens de pontos LiDAR. O formato é especificado pela Sociedade Americana de Fotogrametria e Sensoriamento Remoto (ASPRS) e é definido de acordo com o padrão ANSI de Linguagem C - (ANSI/ISO/IEC 9899:1999 ("C99") (ASPRS - American Society for Photogrammetry & Remote Sensing, 2019). De acordo com o documento, os códigos para classificação de cada objeto são os seguintes (Tabela 4-3):

| Valor da classificação<br>(bits de $0$ a 4) | Significado                     |  |  |
|---------------------------------------------|---------------------------------|--|--|
| $\theta$                                    | Criados mas nunca classificados |  |  |
| 1                                           | Sem classificação               |  |  |
| $\mathcal{D}_{\mathcal{L}}$                 | Solo                            |  |  |
| 3                                           | Vegetação rasteira              |  |  |
| 4                                           | Vegetação de médio porte        |  |  |
| 5                                           | Vegetação de grande porte       |  |  |
| 6                                           | Edificações                     |  |  |
|                                             | Ruído                           |  |  |
| 8                                           | Ponto-chave modelo              |  |  |
| 9                                           | Agua                            |  |  |
| 10                                          | Reservado para definição ASPRS  |  |  |
| 11                                          | Reservado para definição ASPRS  |  |  |
| 12                                          | Pontos de sobreposição          |  |  |
| 13-31                                       | Reservado para definição ASPRS  |  |  |

*Tabela 4-3. Classes de objetos para os sensores LiDAR (adaptado de ASPRS - American Society for Photogrammetry & Remote Sensing, 2019, p. 19).*

São listados dez formatos possíveis para os dados, variando de acordo com a aplicação a ser utilizado. Por exemplo, o formato definido como "Point Data Record Format 0", requer um mínimo de 20 bytes de memória para cada ponto. A seguir, estão listados os dados contidos no formato citado, com uma breve descrição do significado de cada item e o tamanho alocado em memória:

- X, Y e Z determinação da coordenada de cada ponto. Armazenado no formato long integer. Tamanho: 4 bytes para cada;
- Intensidade Magnitude do sinal captado no fotodiodo. Tamanho: 2 bytes. Opcional:
- Número do retorno informação do número do pulso captado. Tamanho: 3 bits;
- Número de retornos é o número total de retorno de um único pulso refletido. Tamanho: 3 bits;
- Direção de escaneamento: representa a direção do pulso. Tamanho: 1 bit.
- Sinalização do limite de voo só está ativo no último ponto de uma linha de voo. Tamanho: 1 bit;
- Classificação representa os objetos classificados, de acordo com a Tabela 5.3. Tamanho: 1 byte;
- Ângulo de escaneamento representa o ângulo de escaneamento, podendo variar de - 90° e 90°. Tamanho: 1 byte;
- User Data Campo aberto definido pelo usuário. Tamanho: 1 byte;
- Point Source ID Especifica o tipo da fonte emissora na qual qual o ponto foi gerado. Tamanho: 2 bytes.

Após a obtenção da nuvem de pontos em formato .las, os dados foram exportados para serem tratados para obtenção dos pontos equivalentes ao solo. Nesta etapa o software ArcGis com duas ferramentas de classificação dos pontos referentes ao solo.

O software ArcGIS tem disponível 2 ferramentas para filtragem do solo, uma delas disponível na extensão 3D Analyst, chamada Classify Las Ground. Os dados foram submetidos a três níveis de classificação, denominados Standard, Conservative e Agressive. O método "Agressive" é utilizado para zonas com terreno mais acidentado, que é o caso do sítio de estudo. Entretanto, também serão usados os outros métodos para meio de comparação. O método "Conservative" é utilizado em áreas com pouco declivaidade no terreno, mas tem mais capacidade de filtrar vegetação rasteira do solo.

A outra ferramenta, um plug-in denominado LasTools, contém outro algoritmo de classificação com quatro granularidades, – termo utilizado pelo autor para se referir ao esforço computacional do processo de fltragem – aqui listadas em ordem crescente: Standard, Fine, Extrafine e Ultrafine. O algoritmo utilizado é o de Axelsson (2000), que utiiza uma superfície TIN na parte inferior da nuvem de pontos, e cada superfície triangular é comparada com o número de pontos mais próximos, sendo que os parâmetros principais são distância do ponto à suprfície e ângulo do ponto aos vértices. A comparação é feita ponto a ponto, para cada elemento da superfície TIN, e os pontos que não se enquadram na distância e ângulos especificados são descartados.

Após a escolha do melhor resultado de filtragem para os pontos do solo, procedeuse com a geração de um arquivo raster, que foi realizada no software ArcGIS, através da ferramenta Las Dataset to Raster. A partir do arquivo raster foram gerados mapas de relevo sombreado (hillshade), para analisar a influência que diferentes azimutes para o sombreamento afetam a identificação de descontinuidades no terreno. Foram gerados 24 mapas para azimutes entre 0° e 345°, com posição solar em 45° desde o horizonte.

## <span id="page-44-0"></span>Capítulo 5 Resultados e Discussões

#### <span id="page-44-1"></span>5.1 Levantamentos Aerofotogramétricos

### <span id="page-44-2"></span>5.1.1 Análise dos erros dos levantamentos

 A primeira etapa da análise dos resultados se refere à validação do modelo, que ocorreu em duas etapas. A primeira, a partir do relatório de erros gerado pelo software, que corresponde a uma medida relativa da correlação entre a orientação da câmara e da posição dos pontos de ligação (Tie points), e representa a precisão do modelo. A segunda etapa consistiu na coomparação entre os pontos de verificação (PV), obtidos com alta precisão através de um receptor GNSS, e os mesmos pontos no modelo e representa a acurácia do modelo no contexto de coordenadas geográficas.

A partir do relatório de erros [\(Tabela 5-1\)](#page-44-3), foi possível obervar que apesar de o ponto de controlo (PC) pf05 estar com o erro relativamente alto, a média dos erros de 1,132 pixéis é baixa.

| Pontos de controlo | Error $(m)$ | X error     | Y error     | Z error     | Error (pix) |
|--------------------|-------------|-------------|-------------|-------------|-------------|
| pf01               | 0,021345    | 0,008186    | 0,018809    | 0,005901    | 1,015       |
| pf03               | 0,033584    | $-0,022076$ | 0,024542    | $-0,006184$ | 0,618       |
| pf04               | 0,029896    | 0,018537    | $-0,023452$ | $-0,000378$ | 0,79        |
| pf05               | 0,054187    | 0,0276      | 0,046533    | 0,003034    | 3,573       |
| pf07               | 0,076954    | $-0,052089$ | $-0,056216$ | $-0,006956$ | 0,812       |
| pf08               | 0,058506    | $-0,016998$ | $-0,055705$ | 0,005573    | 0,618       |
| pf11               | 0,012271    | 0,01078     | 0,00524     | $-0,00263$  | 0,622       |
| pf13               | 0,04804     | 0,026023    | 0,04033     | 0,00203     | 0,515       |
| #Total error       | 0,046391    | 0,026114    | 0,03806     | 0,004649    | 1,132       |

<span id="page-44-3"></span>*Tabela 5-1. Relatório de erros gerado pelo software Agisoft Metashape.*

A segunda etapa de verificação é relativa à orientação absoluta do modelo. Consiste em medir a distância entre os pontos de verificação (PV) marcados no terreno através de um receptor GNSS e os mesmos PV verificados através dos modelos gerados. Para este trabalho utilizaram-se dois PV, denominados pf02 e pf06. O modelo apresentou alta acurácia, com a distância euclidiana entre os pontos medidos com recetor GNSS e os pontos visualizados no modelo ficando abaixo dos 5 cm, conforme a Tabela 5-2:

| Pontos de   | Coordenadas GNSS |              |          | Coordenadas do Modelo |           |          | Distância entre o  |
|-------------|------------------|--------------|----------|-----------------------|-----------|----------|--------------------|
| Verificacão | X(m)             | V(m)         | Altitude | X(m)                  | V(m)      | Altitude | modelo e a medição |
|             |                  |              | (m)      |                       |           | (m)      | GNSS (cm).         |
| pf02        | -7.786768305     | 41.596348108 | 569,575  | $-7.786767$           | 41.596347 | 569.56   | 1.93               |
| pf06        | -7.788567392     | 41.594756102 | 555.521  | -7.788567             | 41.594756 | 555.57   | ن د                |

*Tabela 5-2. Comparação entre as coordenadas medidas com um receptor GNSS e com os pontos medidos no modelo (WGS 84 / UTM zona 29N) .*

#### <span id="page-45-0"></span>5.1.2 Nuvem de Pontos

A nuvem de pontos ilustrada na Figura 5-1, gerada no software Metashape, continha 99,3 milhões de pontos e foi exportada para ser editada no software Cloud Compare. A primeira etapa do tratamento dos pontos consitiu em um corte manual até que se conseguisse atingir a zona de interesse, seguido da aplicação da ferramenta Noise Filter, para a retirada dos outliers. Após, foi realizada outra limpeza de maior proximidade, para retirada do ruído que não tenha sido detetado pelo filtro. O motivo pelo qual esta etapa de limpeza dos pontos é de extrema importância é que as ferramentas que foram utilizadas, principalmete o plugin qFacets, são sensíveis a qualquer ruído, gerando zonas de confusão que afetam os resultados de forma acentuada.

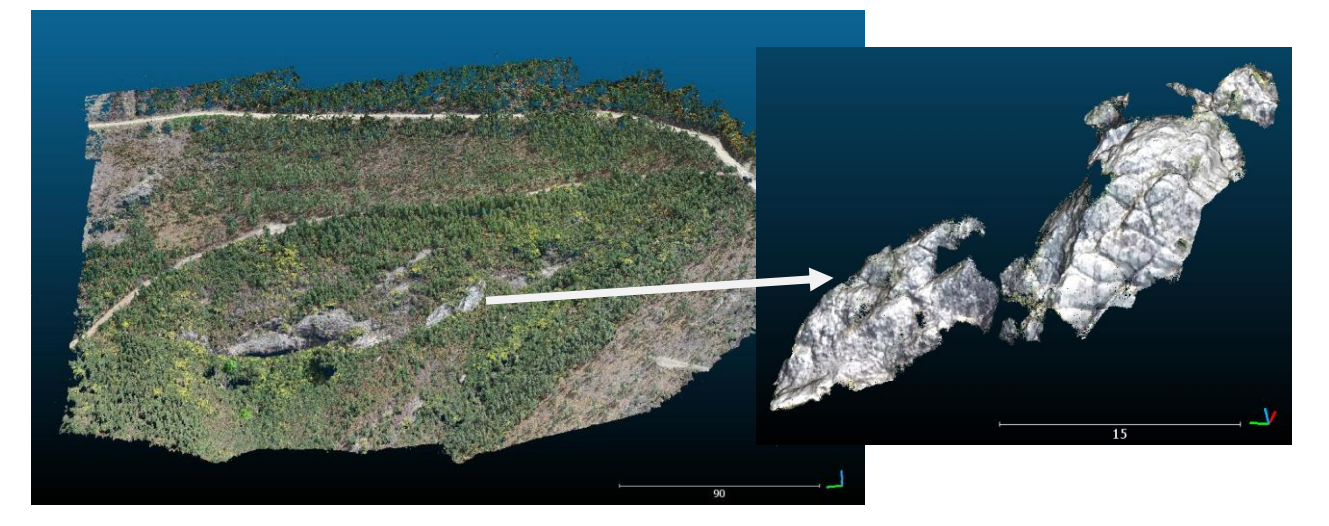

*Figura 5-1. Nuvem de pontos de toda a área abrangida pelo voo, à esquerda. Detalhe do filão após limpeza dos pontos, à direita.*

A ferramenta qFacets gerou resultados de boa qualdiade, com a maioria dos planos ajustados de forma correta. Entretando, como a direção do mergulho é medida através da decomposição da normal do plano ajustado a um número de pontos, alguns planos apresentam a normal invertida, causando erros defasados em 180°. Através do estereograma gerado (Figura 5-2), é possível visualizar os resultados para o mergulho (Figura 5-4) e direção do mergulho (Figura 5-3) de cada plano ajustado. É importante indicar que a representação na Figura 6-3 é dada no formato direção do mergulho , ou seja, é a componente no plano horizontal da normal ao plano, então a transformação para o formato azimute sera defasada com um atraso de 90°.

Apesar de o resultado de direção do mergulho estar de acordo com o que se encontra na literatura – azimute de N150° (F. Dias, 2016), o conceito da medição da direção do mergulho não obedece o conceito de medições das atitutdes de planos e linhas de elementos estruturais geológicos, sendo mais representativo de uma medida de direção da declividade da estrutura de uma forma discretizada, cabendo ao utilizador identificar quais elementos têm um significado para uma análise estrutural. Infelizmente, a resolução das texturas dos modelos deste trabalho não foram suficientes para individualização de estruturas, sendo necessários levantamentos mais próximos do afloramento para ser possível retirar mais informações.

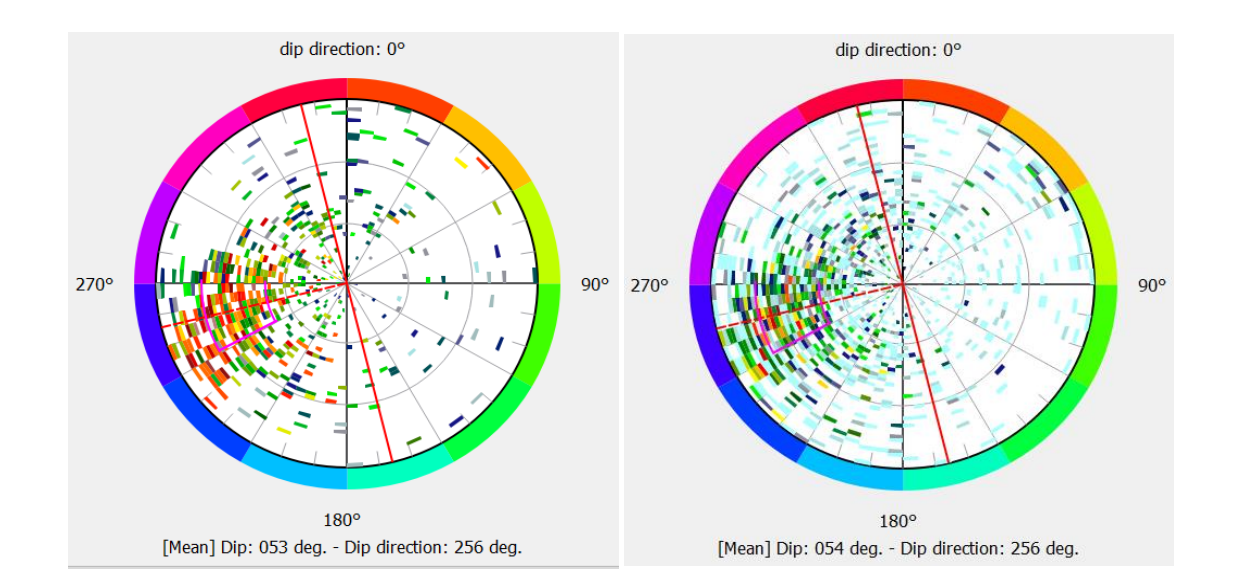

*Figura 5-2. Estereogramas dos planos pelo método de classificação Kd-Tree (à esquerda) e Fast-Marching (à direita).*

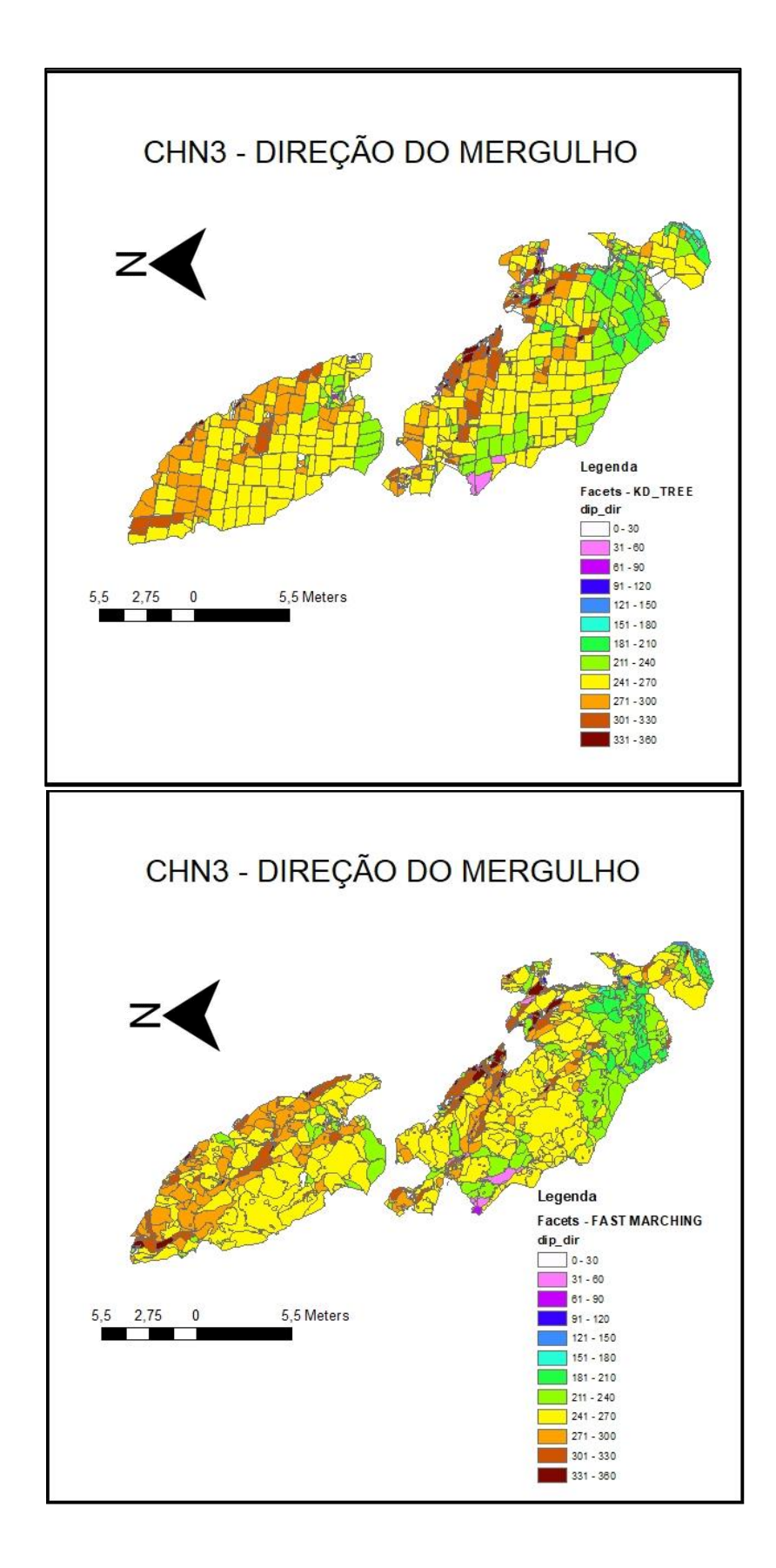

*Figura 5-3. Direção do mergulho utilizando as ferramentas Facets com dois modos de classificação: Kd-Tree (acima) e Fast-Marching approach (abaixo).*

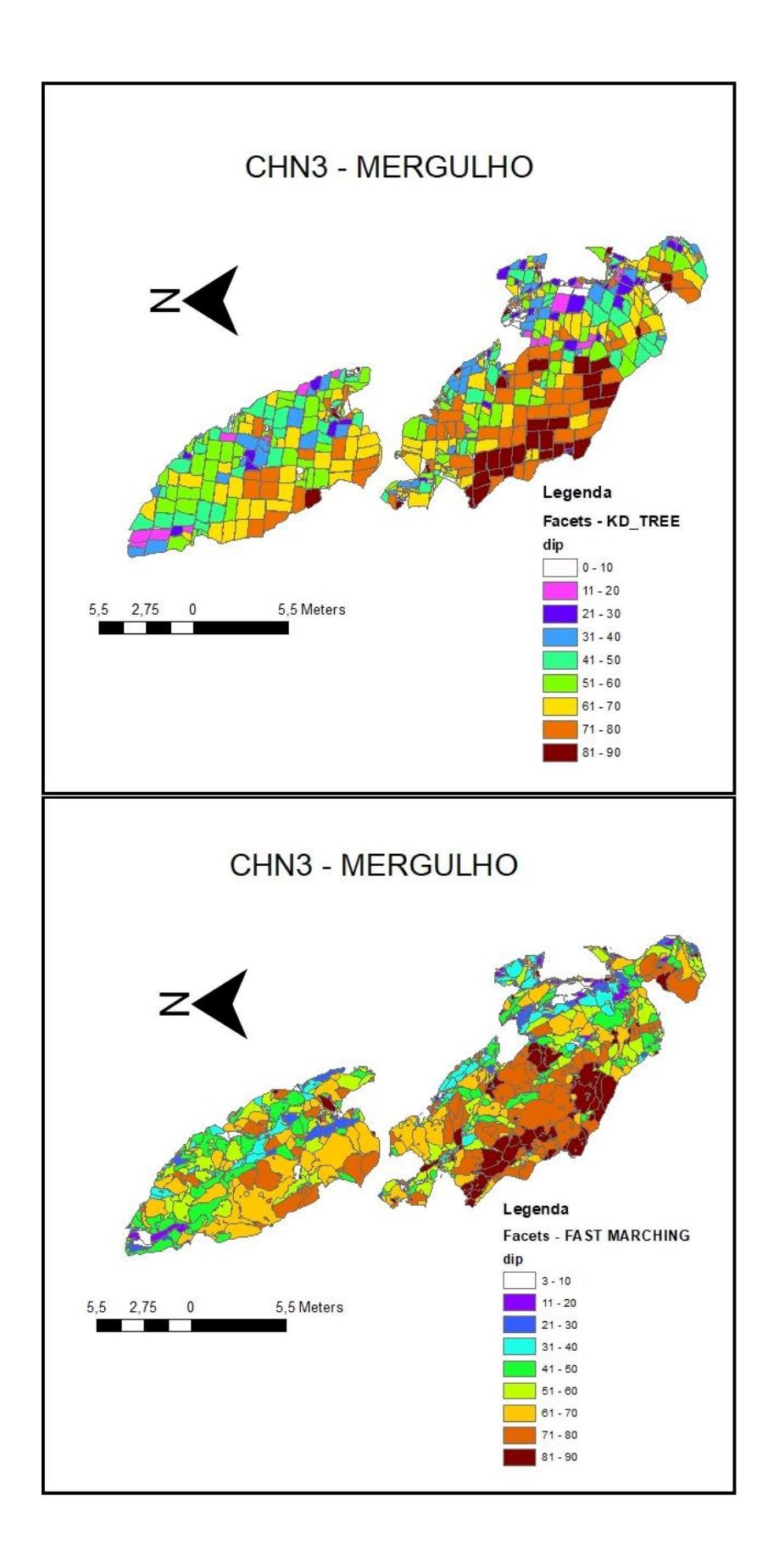

*Figura 5-4. Mergulho utilizando as ferramentas Facets com dois modos de classificação: Kd-Tree (acima) e Fast-Marching approach (abaixo).*

#### <span id="page-49-0"></span>5.1.3 Modelo Texturizado

O modelo texturizado (Figura 5-5) foi gerado a partir de uma malha poligonal – mesh - gerada no software Metashape. A malha foi gerada através da interpolação de pontos da nuvem densa de pontos, e a texturização foi obtida com o auxílio de cada imagem. A qualidade do modelo não foi satisfatória para análises texturais através do modelo, sendo necessário registros de imagens com câmara obliqua para captar os detalhes das zonas com mergulhos muito acentuados.

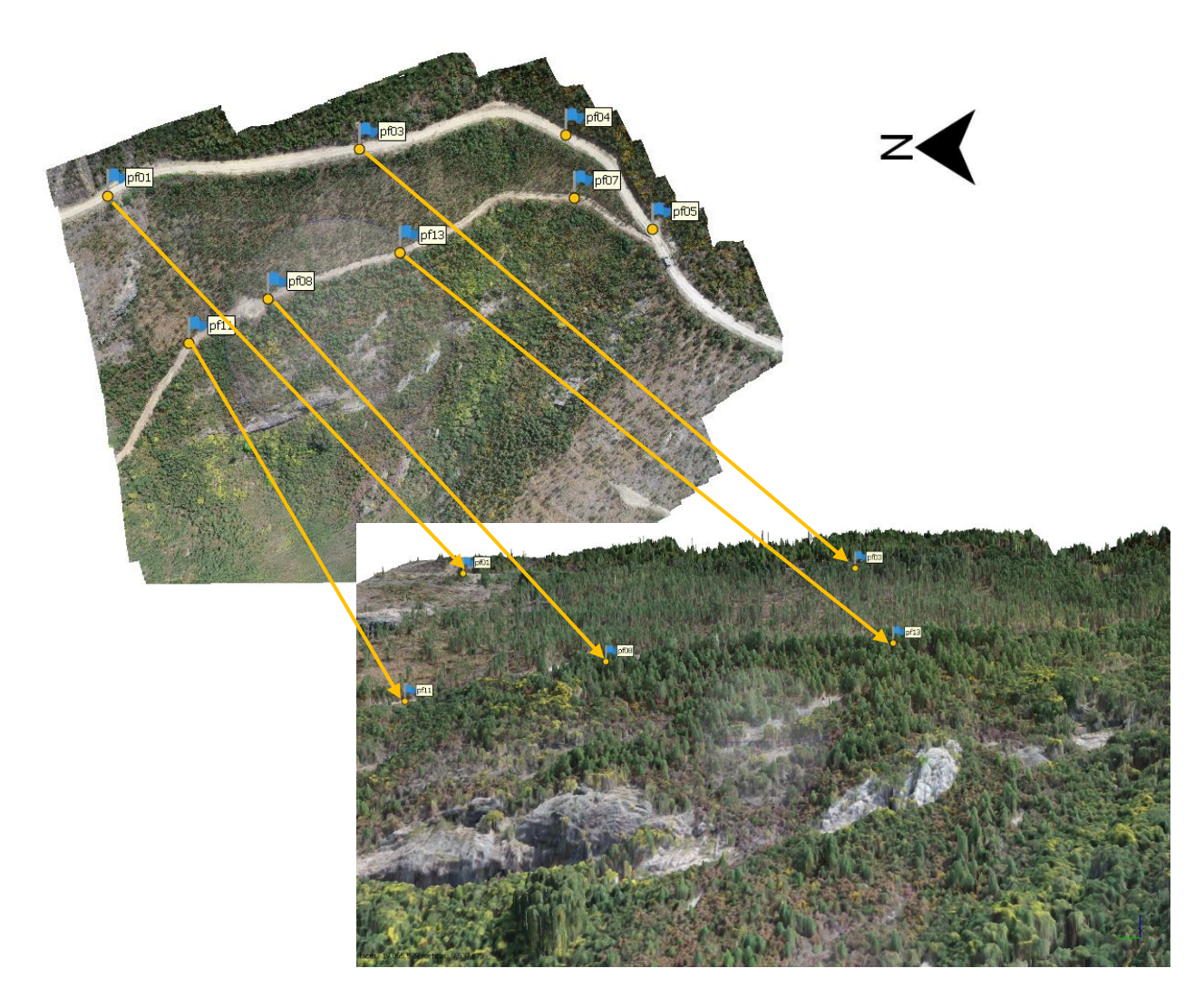

*Figura 5-5. Modelo texturizado da zona do filão CHN3.*

#### <span id="page-50-0"></span>5.2 Levantamentos com o sensor LiDAR

A primeira etapa de análise dos dados obtidos com o sensor LiDAR consistiu em obter os pontos do solo a partir de algoritmos que filtram os objetos que não são classificados como solo. O algoritmo que obteve resultados mais satisfatórios para este trabalho foi modo Agressive do Classify Las Ground, do ArcGIS (Figuras 8-1.e / 8-1.f). Após a obtenção dos pontos correspondentes ao solo no software Cloud Compare, os pontos foram exportados para o ArcGIS no formato .las e foi criado um arquivo Las Dataset. A partir destes dados, foi utilzada a ferramenta para transformar o Las Dataset em arquivo Raster, através da interpolação dos pontos, e foram gerados 24 mapas com a ferramenta Hillshade, com variação no azimute e com posição solar constante em 45° [\(Figura 8-3,](#page-63-1) 8-4, 8-5, 8-6, 8-7 e 8-8 – Anexos).

É possível observar que as melhores direções para a visualizações de alterações no terreno é entre os azimutes solares de 300° e 345° (Figura 5-6), e em algumas posições estas alterações desaparecem. Pode-se perceber também que as áreas com vegetação contêm uma textura granulada, provavelmente causada pela dificuldade de penetração na vegetação rasteira do terreno. Este problema poderia ser resolvido com voos com velocidade reduzida e com menor altitude.

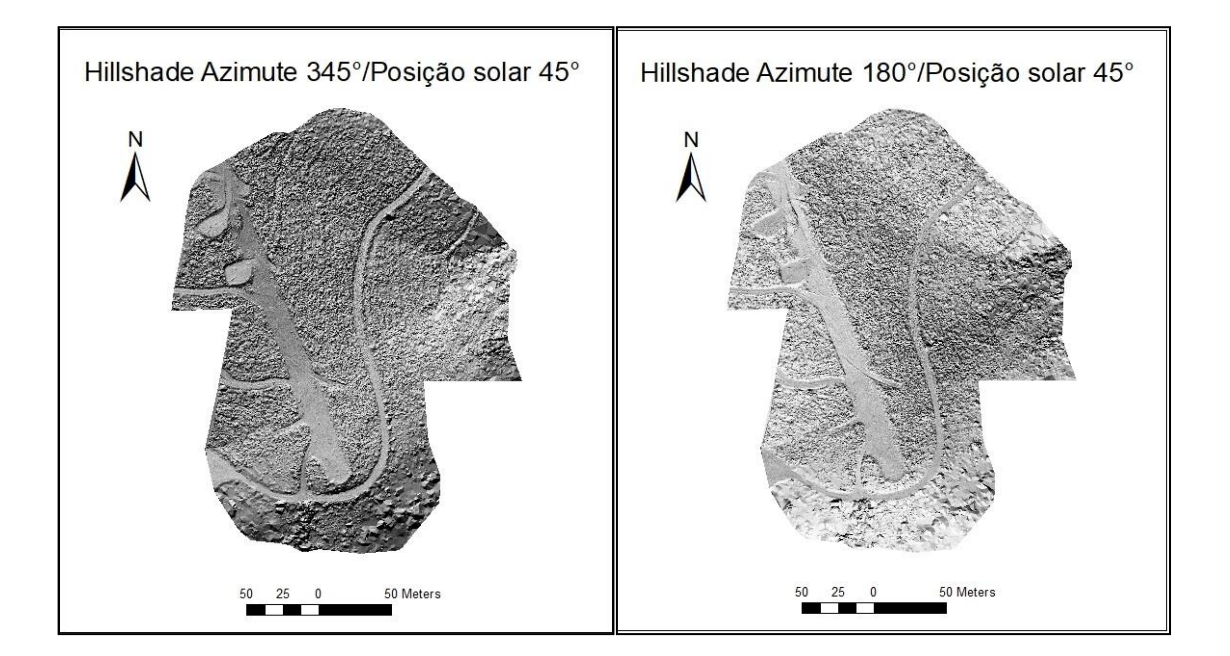

*Figura 5-6. Comparação entre 2 mapas sombreados, demonstrando a influência do azimute no aprecimento de características destacadas no terreno.*

## <span id="page-51-0"></span>Capítulo 6 Conclusões

A partir deste trabalho foi possível demonstrar como as ferramentas usadas podem auxiliar o geólogo na identificação de descontinuidades no campo, e podem poupar tempo ao ajudar no planejamento do trabalho. Entretanto, é importante apontar que os métodos citados neste trabalho não são um meio para substituir o trabalho de campo, mas sim para complementá-lo.

O filão CHN3 é uma área de difícil acesso, com densa vegetação ao redor, e chegar ao local se apresenta como um risco para o técnico de mapeamento, então o método apresentado pode identificar zonas de interesse para que a análise in loco e de colheita de amostras seja o mais otimizada possível. Para mais, após o trabalho de campo realizado, os dados coletados podem ser agregados ao modelo gerado e hospedados em um servidor na internet para serem disponibilizados abertamente e de forma intuitiva para quem tem interesse nas áreas pesquisada.

A partir do leventamento por varrimento laser foi possível verificar a utilidade que o sensor proporciona, pois apresenta resultados preliminaresimediatos sem a necessidade do processmento que a fotogrametria exige. Os resultados das áreas com vegetação densa apresentaram alguma dificuldade de atingir o solo, com zonas que provavelmente representavam a vegetação rasteira, mas assim mesmo foi possível captar sítios com descontinuidades aparentes.

## <span id="page-52-0"></span>Capítulo 7 Referências Bibliográficas

- Albertz, J. (2009). 100 jahre Deutsche Gesellschaft für Photogrammetrie, Fernerkundung und Geoinformation e.v. *Photogrammetrie, Fernerkundung, Geoinformation*, *2009*(6), 485–560. https://doi.org/10.1127/1432-8364/2009/0034
- Arthaud, F., & Matte, P. (1975). Les decrochements tardi-hercyniens du sud-ouest de l'europe. Geometrie et essai de reconstitution des conditions de la deformation. *Tectonophysics*, *25*(1–2). https://doi.org/10.1016/0040-1951(75)90014-1
- ASPRS American Society for Photogrammetry & Remote Sensing. (2019). *LAS Specification 1.4-R14 Release Information*. (November 2011), 1–50. Retrieved from http://www.asprs.org/wp-content/uploads/2019/03/LAS\_1\_4\_r14.pdf
- Axelsson, P. (2000). DEM Generation from laser scaner data using adaptive TIN models. *International Archives of Photogrammetry and Remote Sensing*, *33*(4), 110–117. Retrieved from

https://www.isprs.org/proceedings/XXXIII/congress/part4/111\_XXXIII-part4.pdf

- Azevedo, M. do R., & Aguado, B. V. (2006). Origem E Instalação De Granitóides Variscos Na Zona Centro-Ibérica. *Geologia de Portugal No Contexto Da Ibéria*, (January 2006).
- Berberan, A. (2000). Sebenta de Fotogrametria. *Elementos de Fotogrametria Digital*, 14. Retrieved from http://www.mat.uc.pt/~engeo/cadeiras/ano4/Foto\_old/
- Capdevila, R., & Floor, P. (1970). Les différents types de granites hercyniens et leur distribution dans le nord ouest de l'Espagne. *Boletin Geológico y Minero. T. LXXXI.-II-III Ano*, *215*, 225.
- Černý, P., & Ercit, T. S. (2005). The classification of granitic pegmatites revisited. *Canadian Mineralogist*, *43*(6), 2005–2026. https://doi.org/10.2113/gscanmin.43.6.2005
- Collis, R. T. H. (1969). *Lidar* (H. E. Landsberg & J. Van Mieghem, Eds.). In (pp. 113–139). Elsevier. https://doi.org/https://doi.org/10.1016/S0065-2687(08)60509-9
- Colwell, R. N. (1997). *History and place of photographic interpretation,‖ in Manual of photographic interpretation*. Edited by Warren R. Philipson.
- de Miguel Molina, B., & Segarra Oña, M. (2018). *The Drone Sector in Europe*. 7–33. https://doi.org/10.1007/978-3-319-71087-7\_2

Dewez, T. J. B., Girardeau-Montaut, D., Allanic, C., & Rohmer, J. (2016). Facets : A

cloudcompare plugin to extract geological planes from unstructured 3d point clouds. *International Archives of the Photogrammetry, Remote Sensing and Spatial Information Sciences - ISPRS Archives*, *41*(July), 799–804. https://doi.org/10.5194/isprsarchives-XLI-B5-799-2016

Dias, F. (2016). *Lithium mineralizations of Barroso-Alvão aplite-pegmatite field*.

- Dias, R. (2014). *Capítulo I – Maciço Ibérico E a Zona Centro Ibérica*. 5–42. Retrieved from http://www.rdpc.uevora.pt/bitstream/10174/12986/8/01-Maciço Ibérico e Zona Centro Ibérica.pdf
- Ebert, J. I. (2015). Photogrammetry, Photointerpretation, and Digital Imaging and Mapping in Environmental Forensics. In *Introduction to Environmental Forensics: Third Edition* (Third Edit). Elsevier Ltd. https://doi.org/10.1016/B978-0-12-404696- 2.00003-5
- Farias, P., Gallastegui, G., González Lodeiro, F., Marquínez, J., Martíin Parra, L. M., Martínez Catalán, J. R., … Rodríguez Fernández, L. R. (1987). Aportaciones al conocimiento de la litoestratigrafía y estructura de Galicia Central. *Memórias Da Faculdade de Ciências, Universidade Do Porto*, *1*, 411–431.
- Ferreira, N., Iglesias, M., Noronha, F., Pereira, E., & Ribeiro, A. (1987). Granitóides da Zona Centro Ibérica e seu enquadramento geodinâmico. *Geologia de Los Granitoides y Rocas Asociadas Del Macizo Hespérico Libro Homenaje a LC García de Figuerola*, 37– 51.
- Gaupp, R., Möller, P., Morteani, G., Dulski, P., & KUBANEK, F. (1984). Tantal-Pegmatite. Geologische, petrologische und geochemische Untersuchungen. *Monograph Series on Mineral Deposits*, (23).
- Gonçalves, G., Gonçalves, D., Gómez‐gutiérrez, Á., Andriolo, U., & Pérez‐alvárez, J. A. (2021). 3d reconstruction of coastal cliffs from fixed‐wing and multi‐rotor uas: Impact of sfm‐mvs processing parameters, image redundancy and acquisition geometry. *Remote Sensing*, *13*(6). https://doi.org/10.3390/rs13061222
- González-Casado, J. M., Caballero, J. M., Casquet, C., Galindo, C., & Tornos, F. (1996). Palaeostress and geotectonic interpretation of the Alpine Cycle onset in the Sierra del Guadarrama (eastern Iberian Central system), based on evidence from

episyenites. *Tectonophysics*, *262*(1–4), 213–229. https://doi.org/10.1016/0040- 1951(96)00004-2

- Gordon, J. P., Zeiger, H. J., & Townes, C. H. (1955). The maser-new type of microwave amplifier, frequency standard, and spectrometer. *Physical Review*, *99*(4), 1264–1274. https://doi.org/10.1103/PhysRev.99.1264
- Gregory-lederer, M. (2020). *Digital Commons - Montana Tech Nadir and oblique UAV photogrammetry techniques for quantitative rock fall evaluation in the rimrocks of south central Montana*.
- Groves, P. D. (2008). Principles of GNSS , Inertial , and Multisensor Integrated. In *Technology*. Artech House Publishers. p 213
- Hallereau, S. (2020). *Hamamatsu Photodiode and Laser in Livox ' s Horizon LiDAR*. https://www.systemplus.fr/reverse-costing-reports/hamamatsu-photodiode-andlaser-in-livox-horizon-lidar/
- Jones, E., Sofonia, J., Canales, C., Hrabar, S., & Kendoul, F. (2020). Applications for the Hovermap autonomous drone system in underground mining operations. *Journal of the Southern African Institute of Mining and Metallurgy*, *120*(1), 49–56. https://doi.org/10.17159/2411-9717/862/2020
- Julivert, M., & Ribeiro, A. (1972). *Mapa tectónico de la Península Ibérica Y Baleares 1: 1 000 000*. Instituto geologico y minero.
- Konecny, G. (1985). The International Society for Photogrammetry and Remote Sensing-75 Years Old, or 75 Years Young. *Photogramm Eng Rem S*, *51*(7), 919–933.
- Kraus, K. (2007). *Photogrammetry: geometry from images and laser scans* (Vol. 1). Walter de Gruyter.
- Lima, A. (2000). *EStrutura, Mineralogia e Génese dos Filões Aplitopegmatítos com Espodumena da Região Barroso-Alvão*. Tese de Doutoramento, Faculdade de Ciências da Universidade do Porto, Porto.
- Linder, W. (2009). *Digital Photogrammetry* (3rd Edition). https://doi.org/10.1007/978-3- 030-03017-9\_12
- Lotze, F. (1945). Zur Gliederung der Varisziden der Iberischen Meseta. *Geotekt. Forschg.*, *6*, 78–92.
- Low, D. G. (2004). Distinctive image features from scale-invariant keypoints. *International Journal of Computer Vision*, 91–110. Retrieved from https://www.cs.ubc.ca/~lowe/papers/ijcv04.pdf
- Marques, A. M. G. (2009). Recuperação rádio-gemétrica e catalogação digital de coberturas aéreas antigas da zona de Lisboa. *Universidade de Lisboa*, *2*(5), 255. Retrieved from https://core.ac.uk/download/pdf/12423291.pdf
- Mateus, A., & Noronha, F. (2010). Sistemas mineralizantes epigenéticos na Zona Centro-Ibérica; expressão da estruturação orogénica meso- a tardi-Varisca. *Ciências Geológicas: Ensino, Investigação e Sua História. Vol. II, Geologia Aplicada*, *II*, 46–61.
- McManamon, P. F. (2019). *LiDAR Technologies and Systems*. Capítulo 2, p. 29. https://spie.org/Publications/Book/2518252?SSO=1
- Millar, D., Gerhard, J., & Hilldale, R. (2006). Airborne lidar bathymetry. *GIM International*, *20*(10), 15–17.
- Moreira, N. (2012). *Caracterização estrutural da zona de cisalhamento Tomar-Badajoz-Córdova no sector de Abrantes*. Retrieved from http://dspace.uevora.pt/rdpc/handle/10174/14584
- Nance, R. D., Gutiérrez-Alonso, G., Keppie, J. D., Linnemann, U., Murphy, J. B., Quesada, C., … Woodcock, N. H. (2012). A brief history of the Rheic Ocean. *Geoscience Frontiers*, *3*(2), 125–135. https://doi.org/10.1016/j.gsf.2011.11.008
- Noronha, F. ; de Lima, J.; Ribeiro, M. A.; Martins, H. C. (1998). *Carta Geológica de Portugal - Folha - 06-D Vila Pouca de Aguiar*.
- Noronha, F. ; de Lima, J. (1992). *Carta Geológica de Portugal - Folha 06-C Cabeceiras de Basto*.
- Oen Ing, S. (1970). Granite intrusion folding and metamorphism in central Northen Portugal. *Bol. Geol. y Min*, 157–184.
- Pereira Thé, G. A. (2006). *Teoria e implementação de detectores de fótons isolados para comunicações quânticas em redes ópticas*.
- Pike, R. J. (2000). Geomorphometry -diversity in quantitative surface analysis. *Progress in Physical Geography: Earth and Environment*, *24*(1), 1–20. https://doi.org/10.1177/030913330002400101

Pinliang, D., & Chen, Q. (2018). *LiDAR Remote Sensing and Applications* (CRC Press, Ed.).

- Plc, S. R., & Prospects, P. C. (2019). *Significant New Higher-Grade Lithium Discovery Mina do Barroso Lithium Project, Portugal*.
- Ribeiro, M. A. (1999). *Estudo litogeoquímico das formações metassedimentares encaixantes de mineralizações em Trás-os-Montes Ocidental. Implicações metalogénicas.* Tese de Doutoramento, Faculdade de Ciências da Universidade do Porto, Porto.
- Ruzgiene, B., Berteška, T., Gečyte, S., Jakubauskiene, E., & Aksamitauskas, V. Č. (2015). The surface modelling based on UAV Photogrammetry and qualitative estimation. *Measurement: Journal of the International Measurement Confederation*, *73*, 619– 627. https://doi.org/10.1016/j.measurement.2015.04.018
- Shan, j., & Toth, C. (2008). *Topographic* L*aser Ranging and Scanning*. https://www.taylorfrancis.com/books/edit/10.1201/9781420051438/topographiclaser-ranging-scanning-jie-shan-charles-toth
- Schermerhorn, L. J. G. (1956). *Igneous, Metamorphic and Ore Geology of the Castro Daire-São Pedro Do Sul-Satão Region (northern Portugal)*.
- Soares, E. Z. (2015). *Os Planos de Gestão de Região Hidrográfica em Portugal Continental: contributo para o desenvolvimento de um instrumento para a avaliação de planos de recursos hídricos*. Retrieved from http://hdl.handle.net/1822/41870
- Sonka, M., Hlavac, V., & Boyle, R. (2014). *Image processing, analysis, and machine vision*. Cengage Learning.
- Vasconcelos, M. (2009). *Rede Nacional de Estações Permanentes GNSS*. Retrieved from http://renep.dgterritorio.gov.pt
- Vella, A. (2019). *Influence des déformations localisantes tardi-orogéniques sur les minéralisations : exemple des pegmatites lithinifères Varisques du Nord du Portugal*.

Wagner, W., Ullrich, A., Ducic, V., Melzer, T., & Studnicka, N. (2006). Gaussian decomposition and calibration of a novel small-footprint full-waveform digitising airborne laser scanner. *ISPRS Journal of Photogrammetry and Remote Sensing*, *60*(2), 100–112. https://doi.org/10.1016/j.isprsjprs.2005.12.001

Warren, M. E. (2019). Automotive LIDAR Technology C254 C255. *2019 Symposium on VLSI* 

*Circuits*, *1*, 254–255.

## <span id="page-58-0"></span>Capítulo 8 ANEXOS

## <span id="page-58-1"></span>8.1 Filtros para obtenção do dos pontos correspondentes ao solo

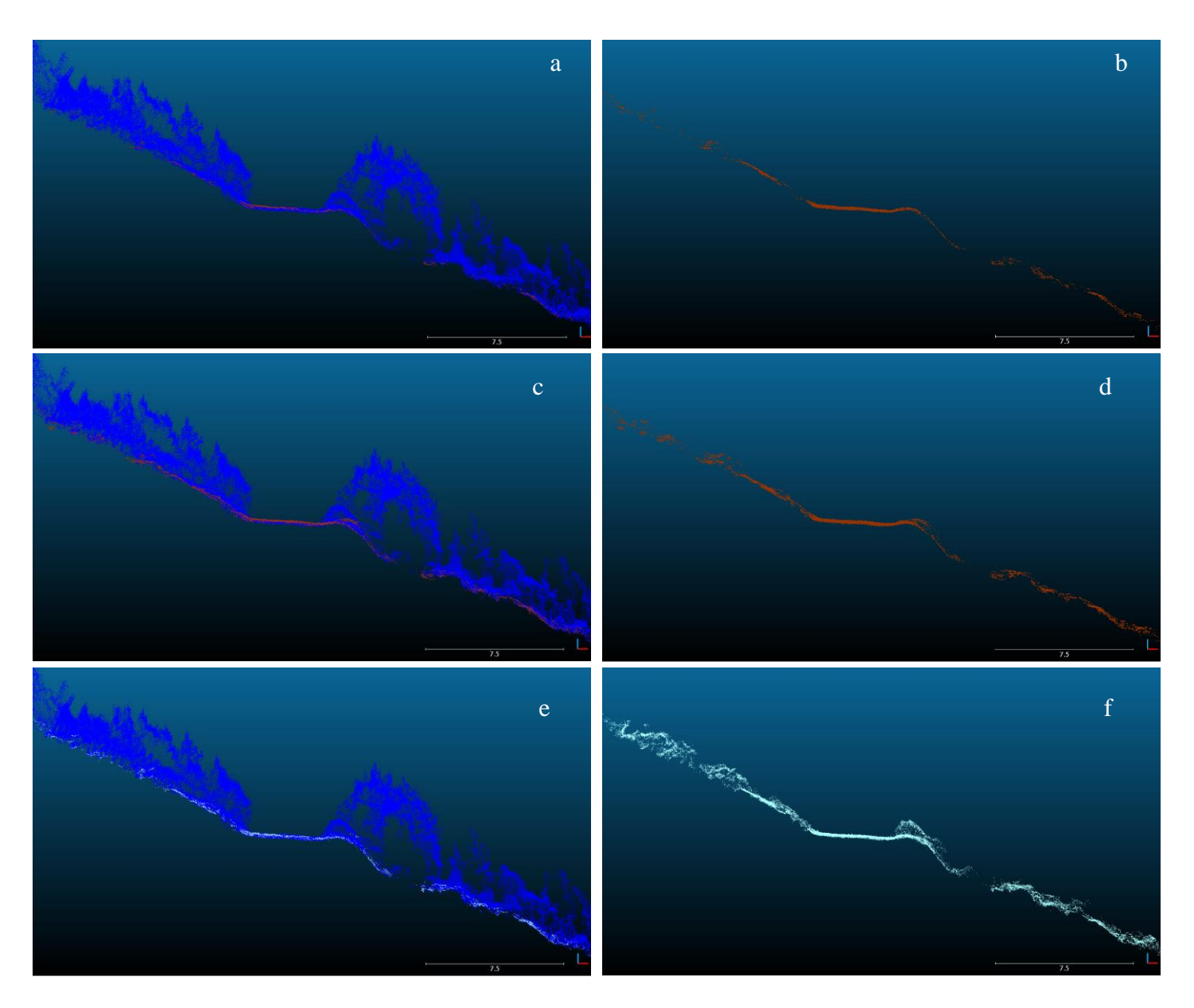

*Figura 8-1. Perfil retirado da nuvem de pontos (Software de visualização - Cloud Compare), que demonstra a diferença entre os diferentes métodos de filtragem de solo no software ArcGIS. a) Pontos totais, pelo método Conservative; b) Pontos ground, pelo método Conservative; c) Pontos totais, pelo método Standard; d) Pontos ground, pelo método Standard; e) Pontos totais, pelo método Agressive; f) Pontos ground, pelo método Agressive.*

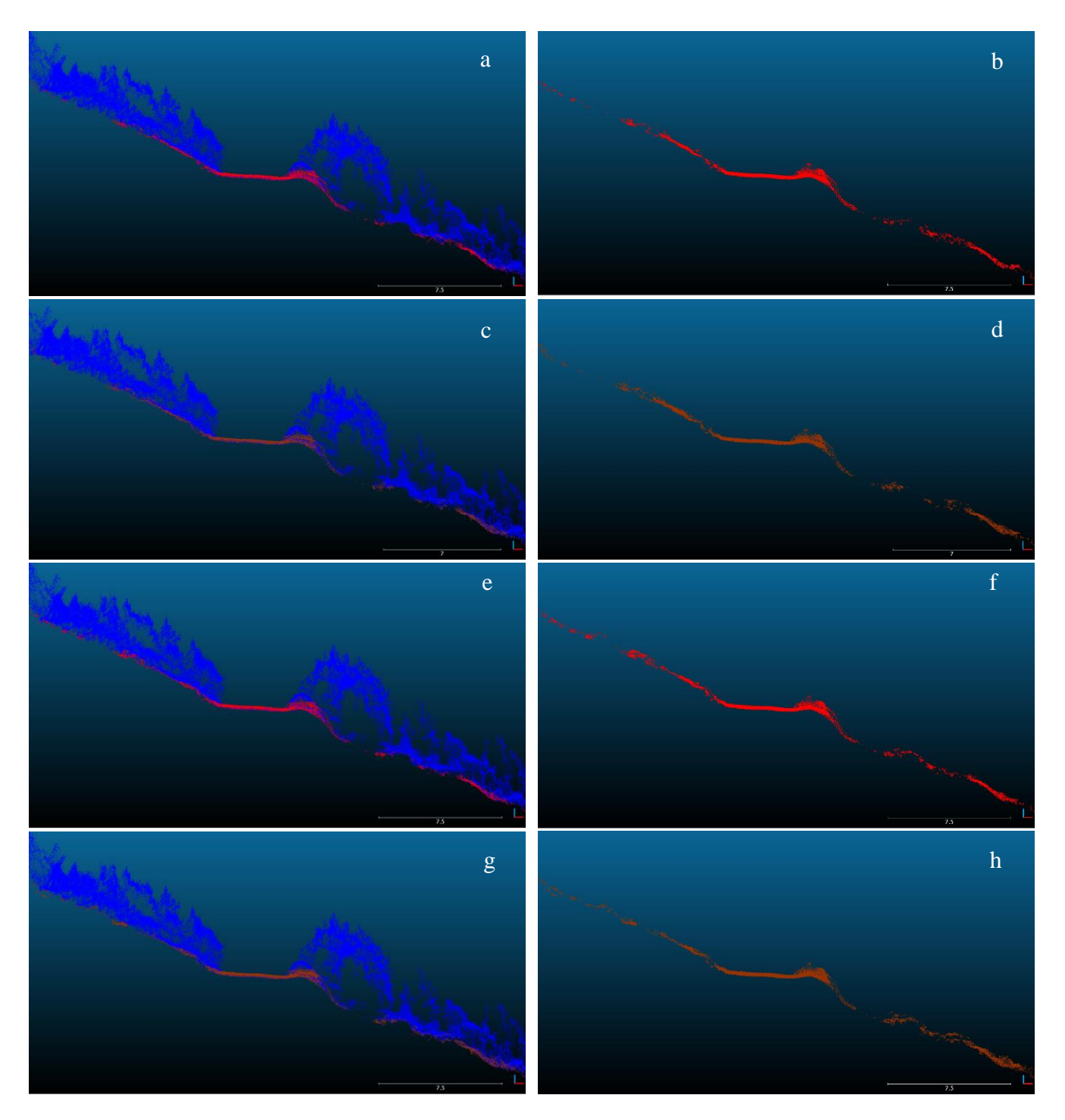

*Figura 8-2. Perfil retirado da nuvem de pontos (Software de visualização - Cloud Compare), que demonstra a diferença entre os diferentes métodos de filtragem de solo no plugin LasTools, no software ArcGIS. a) Pontos totais, pelo método Standard; b) Pontos ground, pelo método Standard; c) Pontos totais, pelo método Fine; d) Pontos ground, pelo método Fine; e) Pontos totais, pelo método Extrafine; f) Pontos ground, pelo método Extrafine; g) Pontos totais, pelo método Ultrafine; h) Pontos ground, pelo método Ultrafine.*

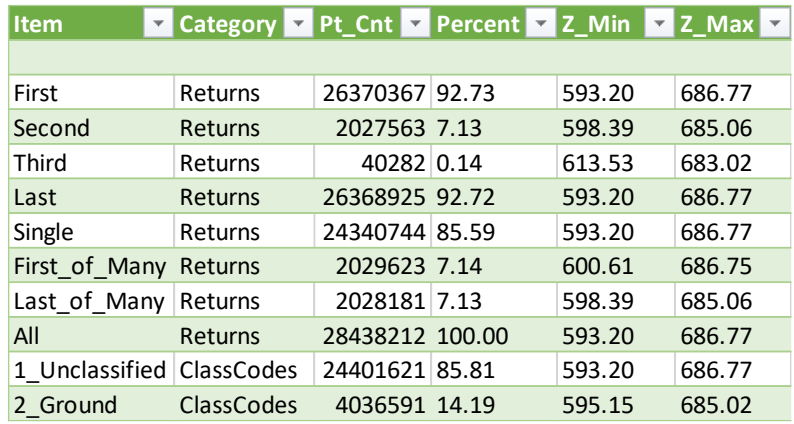

### <span id="page-60-0"></span>8.2 Resumo dos dados de classificação do solo obtidos

*Tabela 8-1. Resumo dos resultados obtidos utilizando-se a ferramenta Classify Las Ground, do ArcGIS, no modo Conservative.*

| <b>Item</b>    | <b>Category</b> | Pt_Cnt $\vert \nabla$ | <b>Percent</b> | $Z$ Min $Z$ Z Max $Z$ |        |
|----------------|-----------------|-----------------------|----------------|-----------------------|--------|
|                |                 |                       |                |                       |        |
| First          | Returns         | 26370367 92.73        |                | 593.20                | 686.77 |
| Second         | Returns         | 2027563 7.13          |                | 598.39                | 685.06 |
| Third          | Returns         | 40282 0.14            |                | 613.53                | 683.02 |
| Last           | Returns         | 26368925 92.72        |                | 593.20                | 686.77 |
| Single         | Returns         | 24340744 85.59        |                | 593.20                | 686.77 |
| First of Many  | Returns         | 2029623 7.14          |                | 600.61                | 686.75 |
| Last of Many   | Returns         | 2028181 7.13          |                | 598.39                | 685.06 |
| All            | Returns         | 28438212 100.00       |                | 593.20                | 686.77 |
| 1 Unclassified | ClassCodes      | 22441602 78.91        |                | 593.20                | 686.77 |
| 2 Ground       | ClassCodes      | 5996610 21.09         |                | 594.52                | 685.07 |

*Tabela 8-2. Resumo dos resultados obtidos utilizando-se a ferramenta Classify Las Ground, do ArcGIS, no modo Standard.*

| <b>Item</b><br>$\overline{\mathbf{v}}$ | Category $\overline{\phantom{a}}$ | $Pt_Cnt$        | Percent <b>v</b> Z_Min <b>v</b> Z_Max <b>v</b> |        |        |
|----------------------------------------|-----------------------------------|-----------------|------------------------------------------------|--------|--------|
|                                        |                                   |                 |                                                |        |        |
| First                                  | Returns                           | 26370367 92.73  |                                                | 593.20 | 686.77 |
| Second                                 | Returns                           | 2027563 7.13    |                                                | 598.39 | 685.06 |
| Third                                  | Returns                           | 40282 0.14      |                                                | 613.53 | 683.02 |
| Last                                   | Returns                           | 26368925 92.72  |                                                | 593.20 | 686.77 |
| Single                                 | Returns                           | 24340744 85.59  |                                                | 593.20 | 686.77 |
| First of Many                          | Returns                           | 2029623 7.14    |                                                | 600.61 | 686.75 |
| Last of Many                           | Returns                           | 2028181 7.13    |                                                | 598.39 | 685.06 |
| All                                    | Returns                           | 28438212 100.00 |                                                | 593.20 | 686.77 |
| 1 Unclassified                         | ClassCodes                        | 21193864 74.53  |                                                | 593.20 | 686.77 |
| 2 Ground                               | ClassCodes                        | 7244348 25.47   |                                                | 595.24 | 685.15 |

*Tabela 8-3. Resumo dos resultados obtidos utilizando-se a ferramenta Classify Las Ground, do ArcGIS, no modo Agressive.*

| <b>Item</b><br>$\overline{\mathbf{v}}$ | Category PL Pt_Cnt | $\overline{\mathbf{v}}$ | Percent<br>$\overline{\mathbf v}$ | $Z$ Min $\sim$ | $ Z $ Max $\nabla$ |
|----------------------------------------|--------------------|-------------------------|-----------------------------------|----------------|--------------------|
|                                        |                    |                         |                                   |                |                    |
| First                                  | Returns            | 26370367 92.73          |                                   | 593.20         | 686.77             |
| Second                                 | Returns            | 2027563 7.13            |                                   | 598.39         | 685.06             |
| Third                                  | Returns            | 40282 0.14              |                                   | 613.53         | 683.02             |
| Last                                   | <b>Returns</b>     | 26368925 92.72          |                                   | 593.20         | 686.77             |
| Single                                 | Returns            | 24340744 85.59          |                                   | 593.20         | 686.77             |
| First of Many                          | Returns            | 2029623 7.14            |                                   | 600.61         | 686.75             |
| Last of Many                           | Returns            | 2028181 7.13            |                                   | 598.39         | 685.06             |
| All                                    | <b>Returns</b>     | 28438212 100.00         |                                   | 593.20         | 686.77             |
| 1 Unclassified                         | ClassCodes         | 20362967 71.60          |                                   | 593.82         | 686.77             |
| 2 Ground                               | <b>ClassCodes</b>  | 8075245 28.40           |                                   | 593.20         | 685.06             |

*Tabela 8-4.* Resumo dos resultados obtidos utilizando-se a ferramenta LasTools, plug-in do software ArcGIS, no modo Standard.

| <b>Item</b><br>$\overline{\mathbf{v}}$ | Category <b>v</b> Pt_Cnt <b>v</b> Percent <b>v</b> Z_Min <b>v</b> Z_Max <b>v</b> |                 |        |        |
|----------------------------------------|----------------------------------------------------------------------------------|-----------------|--------|--------|
|                                        |                                                                                  |                 |        |        |
| First                                  | Returns                                                                          | 26370367 92.73  | 593.20 | 686.77 |
| Second                                 | Returns                                                                          | 2027563 7.13    | 598.39 | 685.06 |
| Third                                  | Returns                                                                          | 40282 0.14      | 613.53 | 683.02 |
| Last                                   | Returns                                                                          | 26368925 92.72  | 593.20 | 686.77 |
| Single                                 | Returns                                                                          | 24340744 85.59  | 593.20 | 686.77 |
| First_of_Many                          | Returns                                                                          | 2029623 7.14    | 600.61 | 686.75 |
| Last of Many                           | Returns                                                                          | 2028181 7.13    | 598.39 | 685.06 |
| All                                    | Returns                                                                          | 28438212 100.00 | 593.20 | 686.77 |
| 1 Unclassified                         | ClassCodes                                                                       | 20336684 71.51  | 593.82 | 686.77 |
| 2 Ground                               | <b>ClassCodes</b>                                                                | 8101528 28.49   | 593.20 | 685.16 |

*Tabela 8-5. Resumo dos resultados obtidos utilizando-se a ferramenta LasTools, plug-in do software ArcGIS, no modo Fine.*

| <b>Item</b><br>Ψ | Category Pt_Cnt |                 | Percent $\overline{\phantom{a}}$ | $Z$ Min $\sim$ | $Z$ Max $\sim$ |
|------------------|-----------------|-----------------|----------------------------------|----------------|----------------|
|                  |                 |                 |                                  |                |                |
| First            | Returns         | 26370367 92.73  |                                  | 593.20         | 686.77         |
| Second           | Returns         | 2027563 7.13    |                                  | 598.39         | 685.06         |
| Third            | Returns         | 40282 0.14      |                                  | 613.53         | 683.02         |
| Last             | Returns         | 26368925 92.72  |                                  | 593.20         | 686.77         |
| Single           | Returns         | 24340744 85.59  |                                  | 593.20         | 686.77         |
| First of Many    | Returns         | 2029623 7.14    |                                  | 600.61         | 686.75         |
| Last of Many     | Returns         | 2028181 7.13    |                                  | 598.39         | 685.06         |
| All              | Returns         | 28438212 100.00 |                                  | 593.20         | 686.77         |
| 1 Unclassified   | ClassCodes      | 20318416 71.45  |                                  | 593.88         | 686.77         |
| 2 Ground         | ClassCodes      | 8119796 28.55   |                                  | 593.20         | 685.16         |

*Tabela 8-6. Resumo dos resultados obtidos utilizando-se a ferramenta LasTools, plug-in do software ArcGIS, no modo Extrafine.*

| <b>Item</b>    | <b>Category</b>   | Pt Cnt          | $\triangledown$ Percent $\triangledown$ | $Z$ <sub>_</sub> Min<br>$\overline{\mathbf{v}}$ | Z Max  |
|----------------|-------------------|-----------------|-----------------------------------------|-------------------------------------------------|--------|
|                |                   |                 |                                         |                                                 |        |
| First          | Returns           | 26370367 92.73  |                                         | 593.20                                          | 686.77 |
| Second         | Returns           | 2027563 7.13    |                                         | 598.39                                          | 685.06 |
| Third          | Returns           | 40282 0.14      |                                         | 613.53                                          | 683.02 |
| Last           | Returns           | 26368925 92.72  |                                         | 593.20                                          | 686.77 |
| Single         | Returns           | 24340744 85.59  |                                         | 593.20                                          | 686.77 |
| First of Many  | <b>Returns</b>    | 2029623 7.14    |                                         | 600.61                                          | 686.75 |
| Last of Many   | Returns           | 2028181 7.13    |                                         | 598.39                                          | 685.06 |
| All            | Returns           | 28438212 100.00 |                                         | 593.20                                          | 686.77 |
| 1 Unclassified | ClassCodes        | 20282146 71.32  |                                         | 593.88                                          | 686.77 |
| 2 Ground       | <b>ClassCodes</b> | 8156066 28.68   |                                         | 593.20                                          | 685.10 |

*Tabela 8-7. Resumo dos resultados obtidos utilizando-se a ferramenta LasTools, plug-in do software ArcGIS, no modo Ultrafine.*

<span id="page-63-0"></span>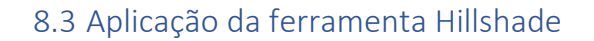

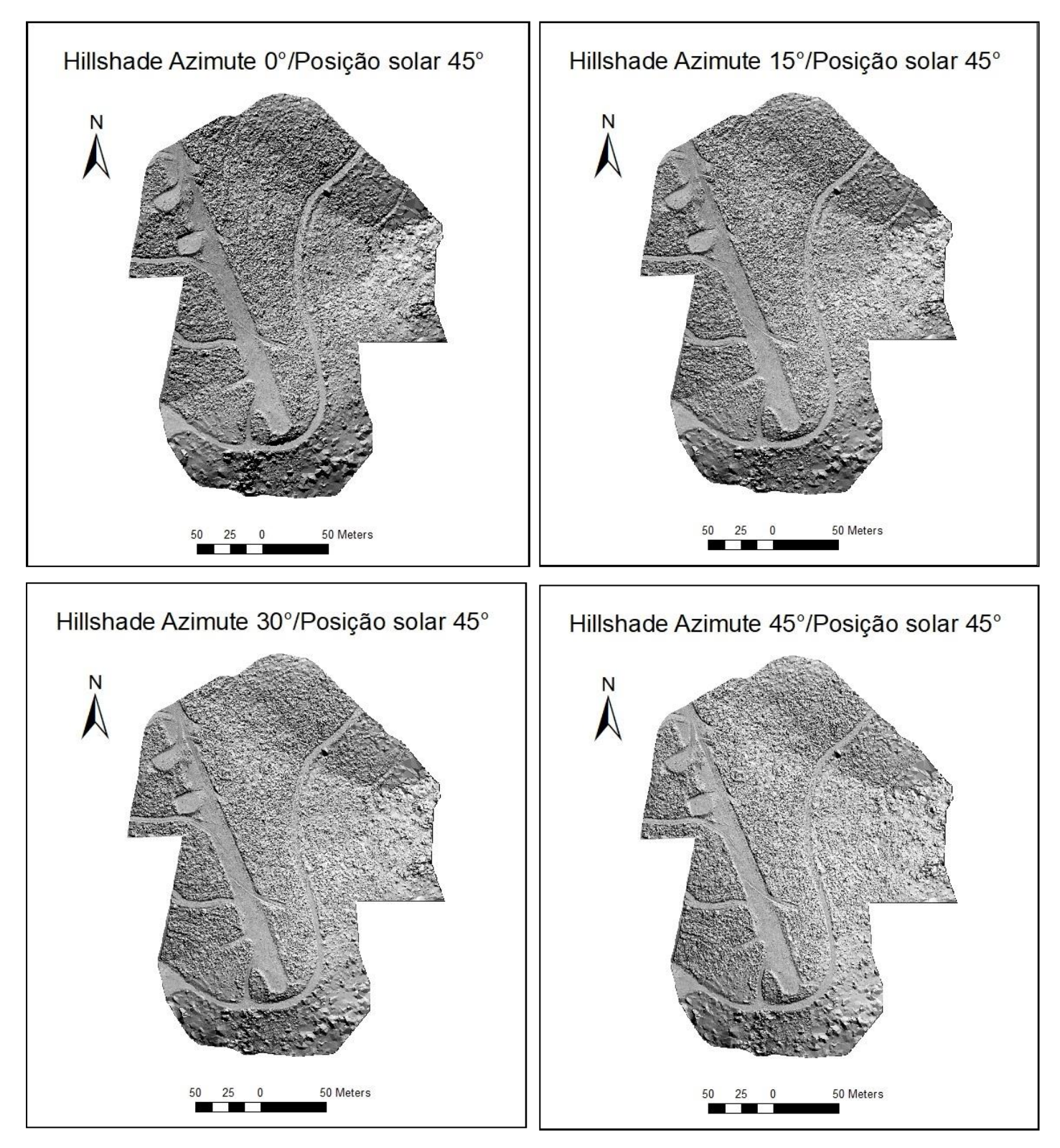

<span id="page-63-1"></span>*Figura 8-3. Hillshade com com azimute variável entre 0° e 45°, com passo de 15°.*

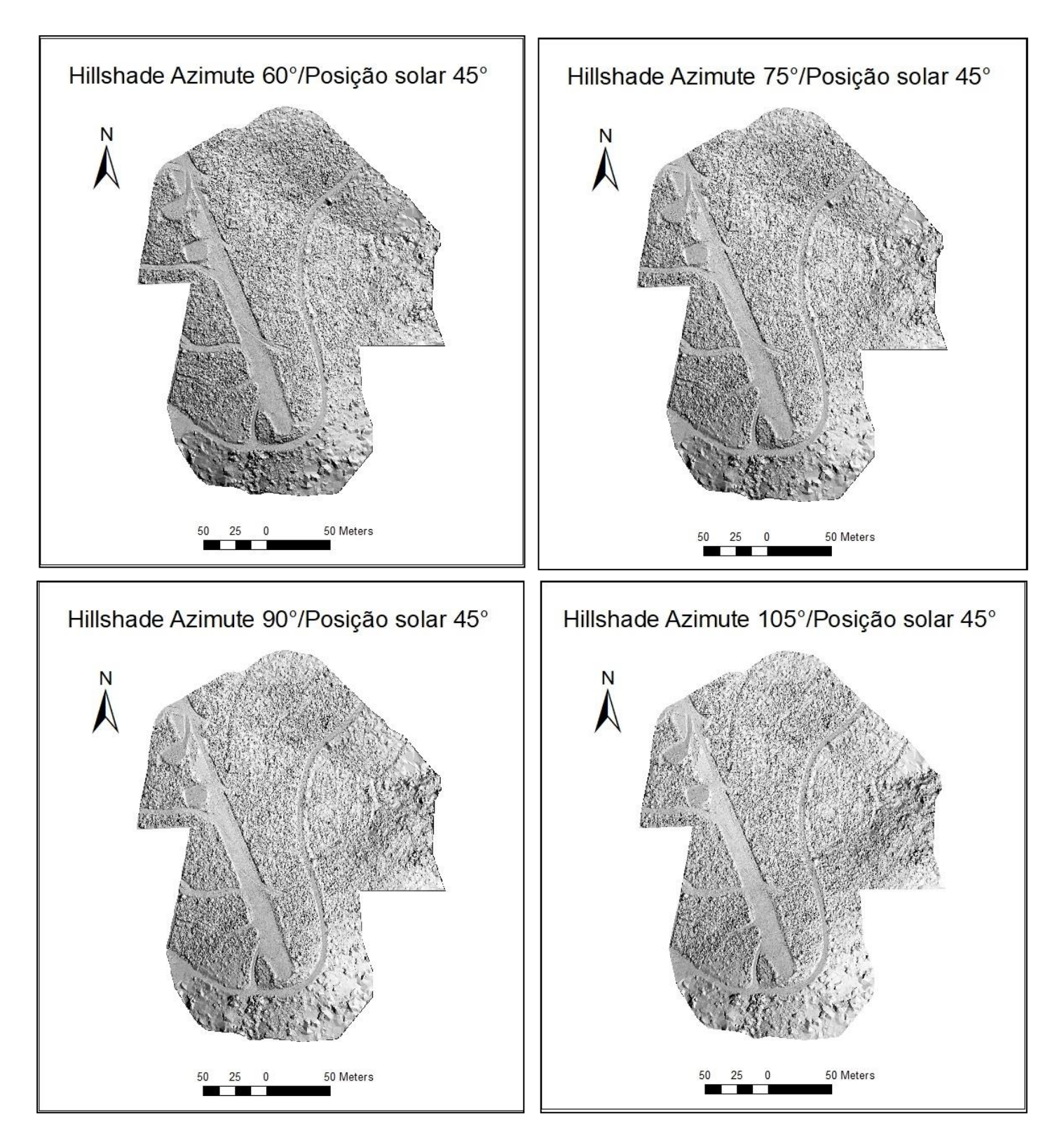

*Figura 8-4. Hillshade com com azimute variável entre 50° e 105°, com passo de 15°.*

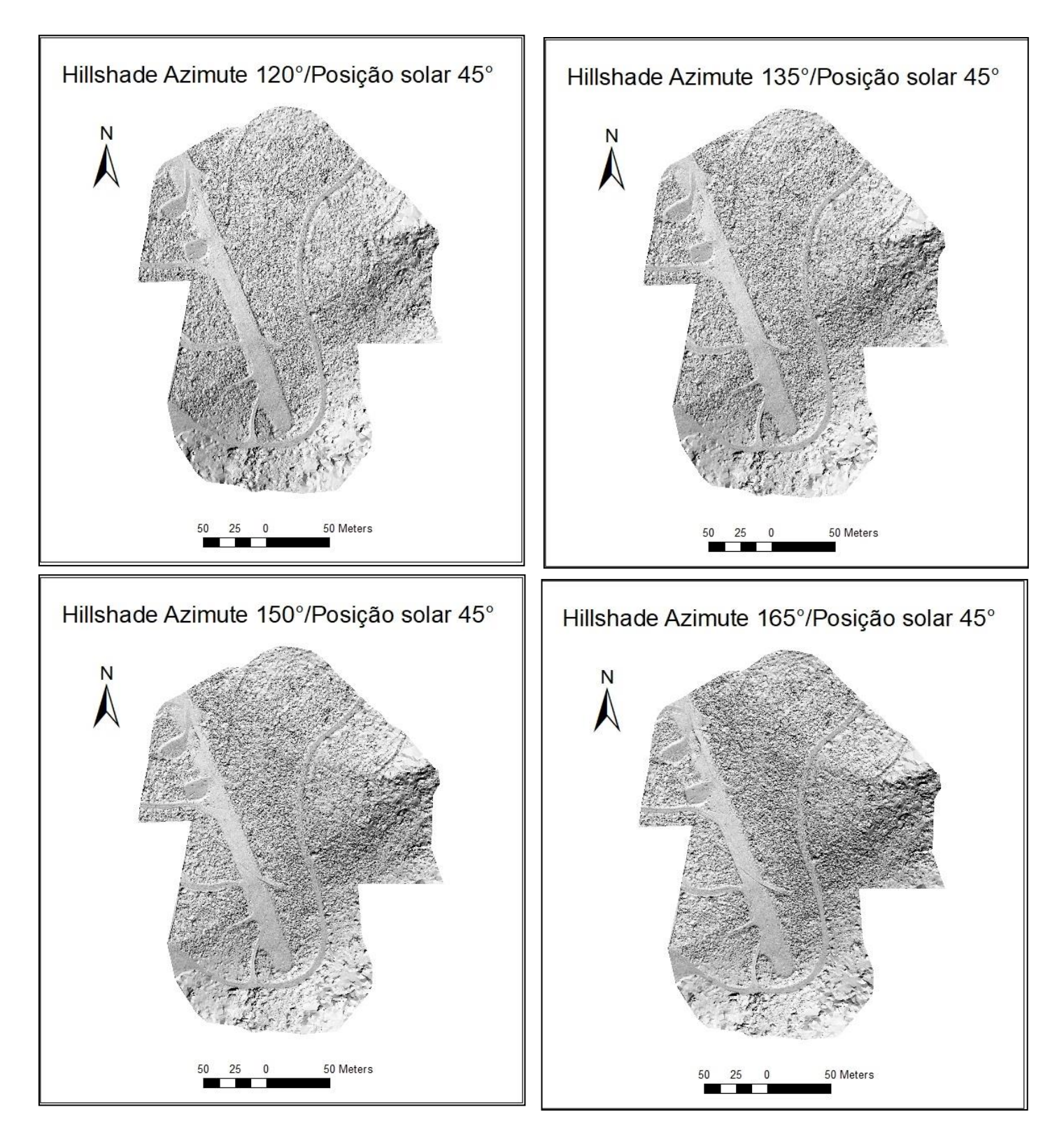

*Figura 8-5. Hillshade com com azimute variável entre 120° e 165°, com passo de 15°.*

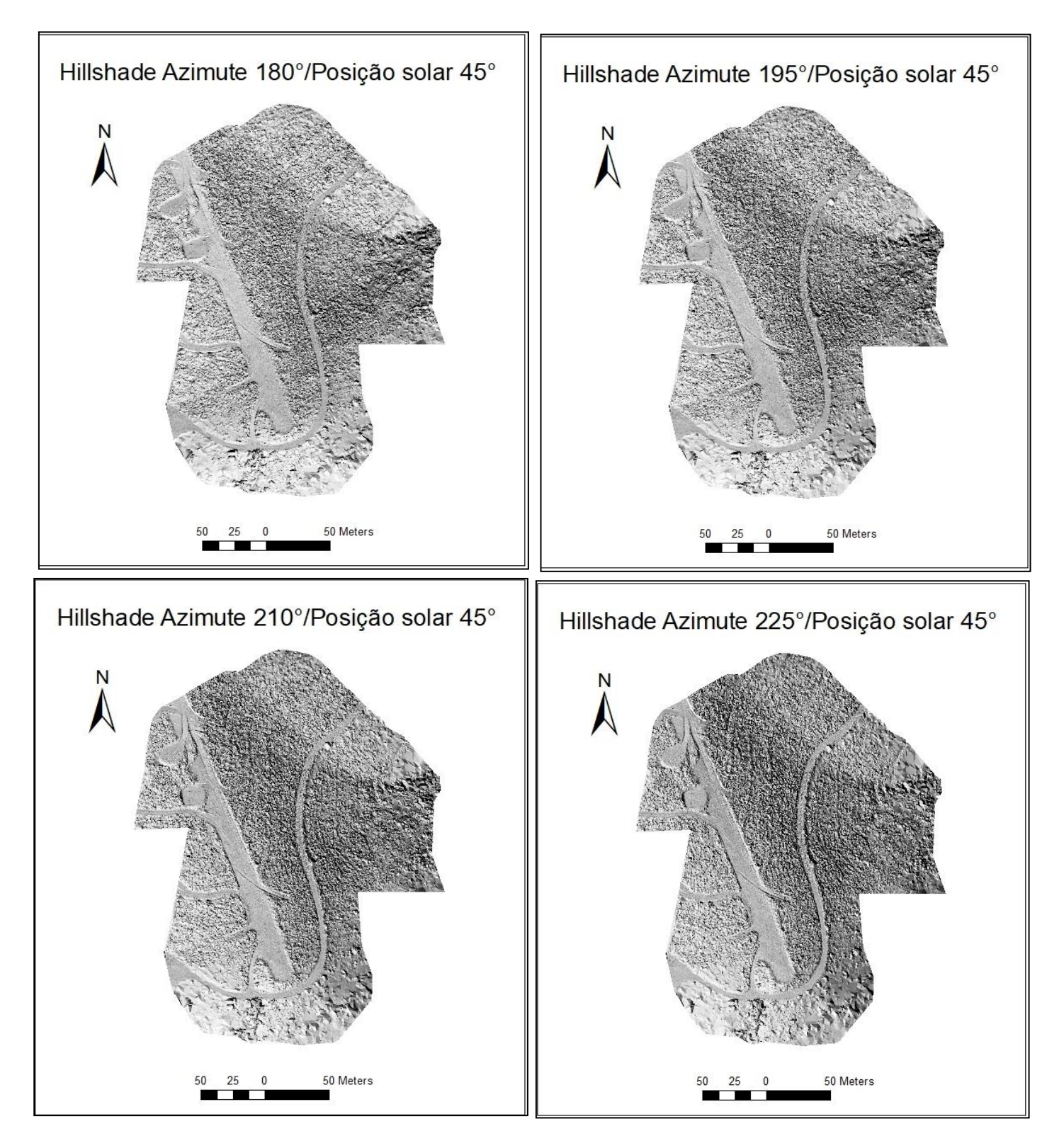

*Figura 8-6. Hillshade com com azimute variável entre 180° e 225°, com passo de 15°.*

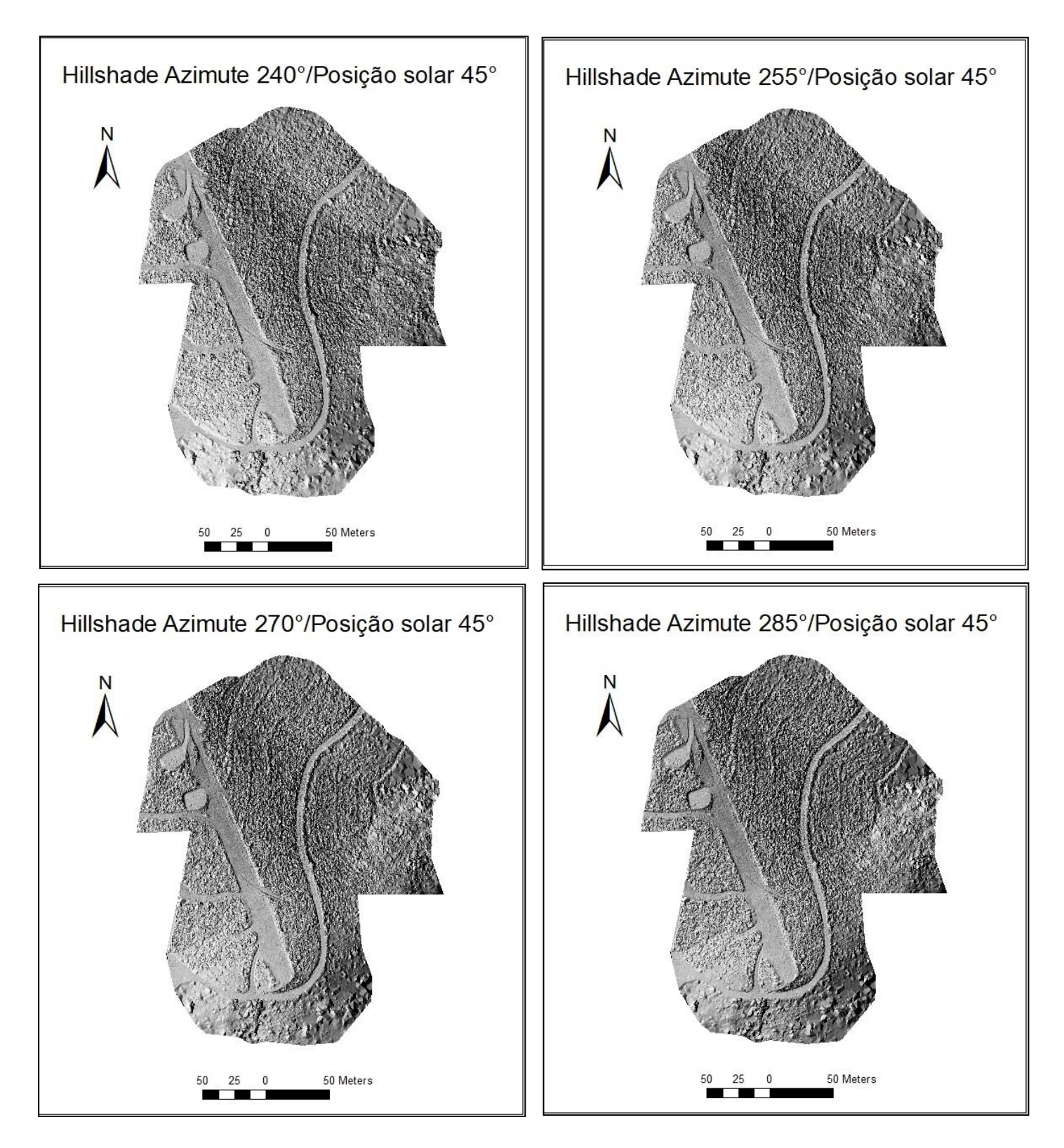

*Figura 8-7. Hillshade com com azimute variável entre 240° e 285°, com passo de 15°.*

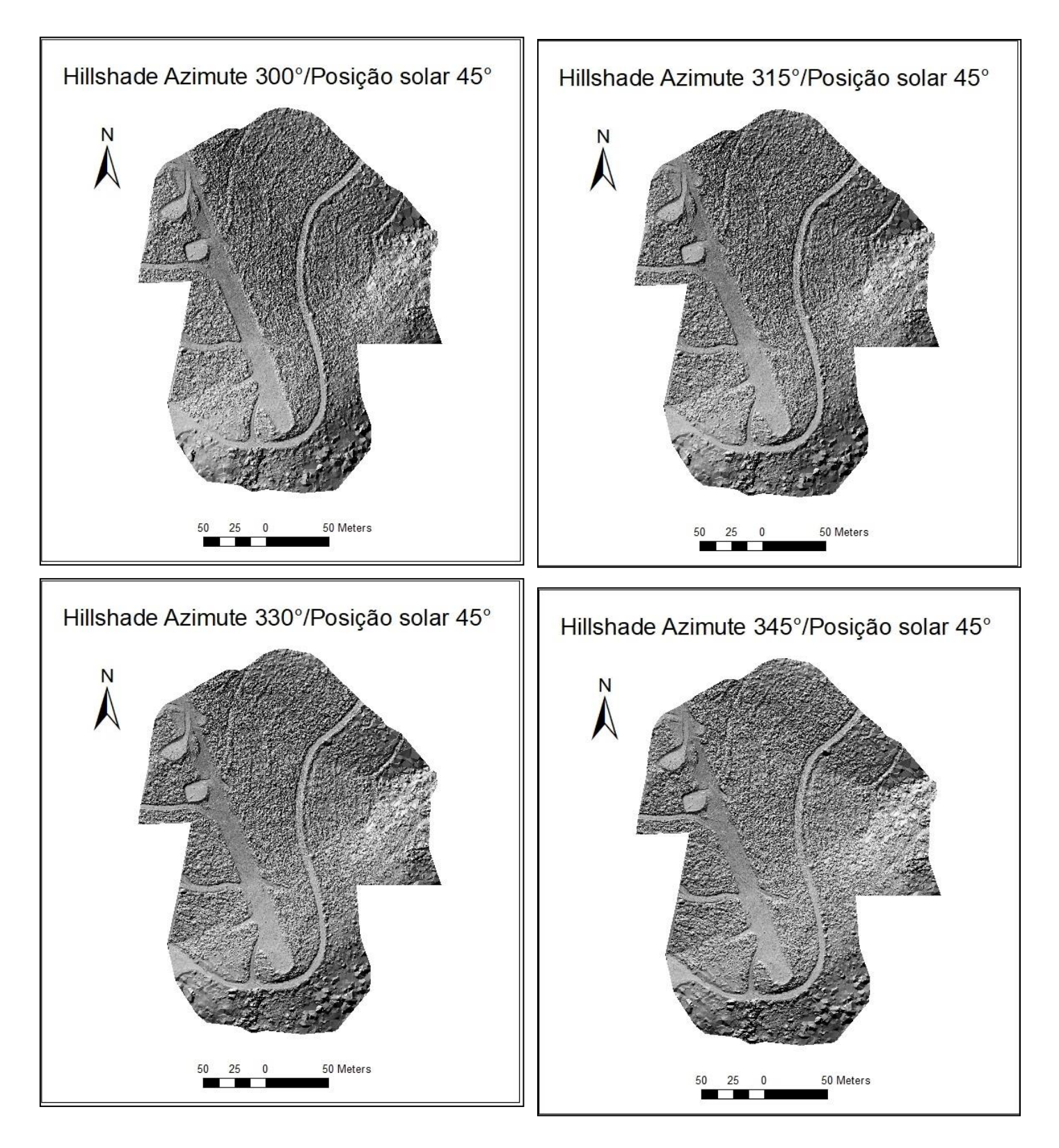

*Figura 8-8. Hillshade com com azimute variável entre 300° e 345°, com passo de 15°.*

#### 8.4 Carta Geológica Cabeceiras de Basto

<span id="page-69-0"></span>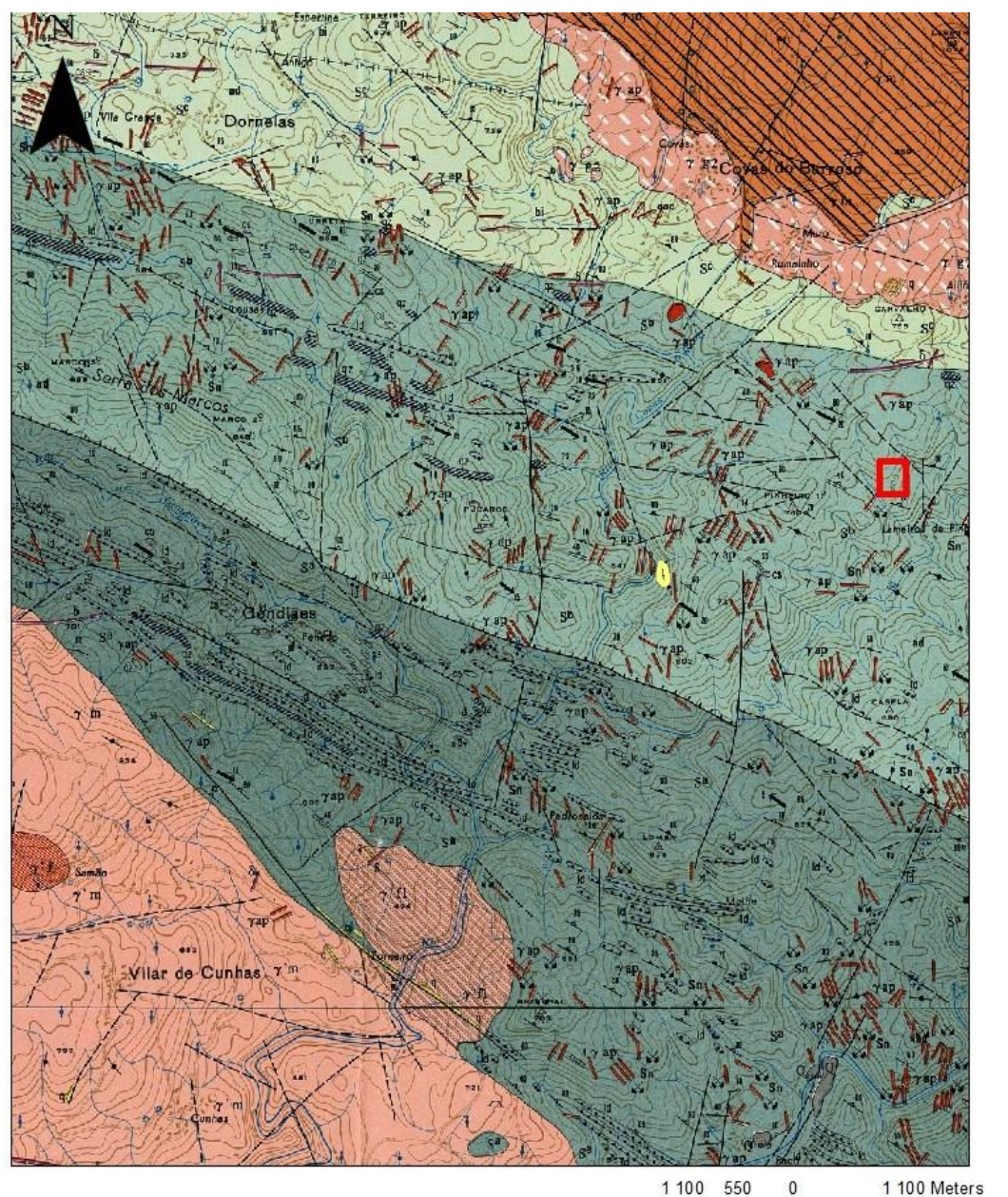

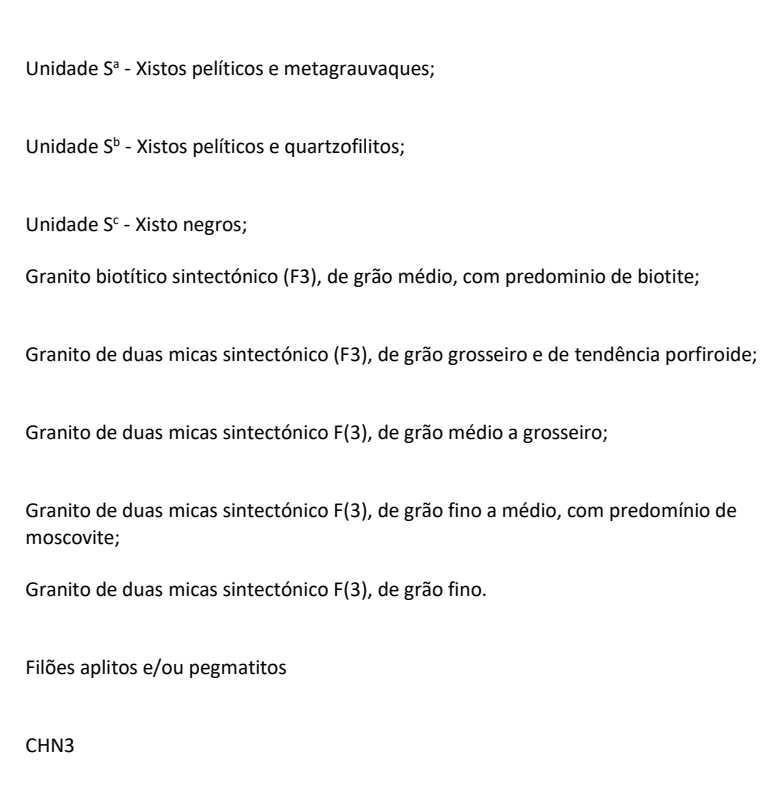

Campo de Aldeia

 $\gamma$   $g_2$ 

 $\gamma$ 'm

X EL

XX

## *Figura 8-9. Carta Geológica de Cabeceiras de Basto 1:50 000, adaptada da carta original (1992).*